# Al Microsoft Dynamics SL

# Currency Manager

Release 2015

#### **Disclaimer**

This document is provided "as-is". Information and views expressed in this document, including URL and other Internet Web site references, may change without notice. You bear the risk of using it.

Some examples are for illustration only and are fictitious. No real association is intended or inferred.

This document does not provide you with any legal rights to any intellectual property in any Microsoft product. You may copy and use this document for your internal, reference purposes only.

#### Sample Code Warranty disclaimer

Microsoft Corporation disclaims any warranty regarding the sample code contained in this documentation, including the warranties of merchantability and fitness for a particular purpose.

#### License agreement

Use of this software is covered by a license agreement provided with it. If you have any questions, please call the Customer Assistance Department at 800-456-0025 (in the United States or Canada) or +1-701-281-6500.

#### Copyright

© 2014 Microsoft Corporation. All rights reserved.

#### Publication Date

September 2014

# **Contents**

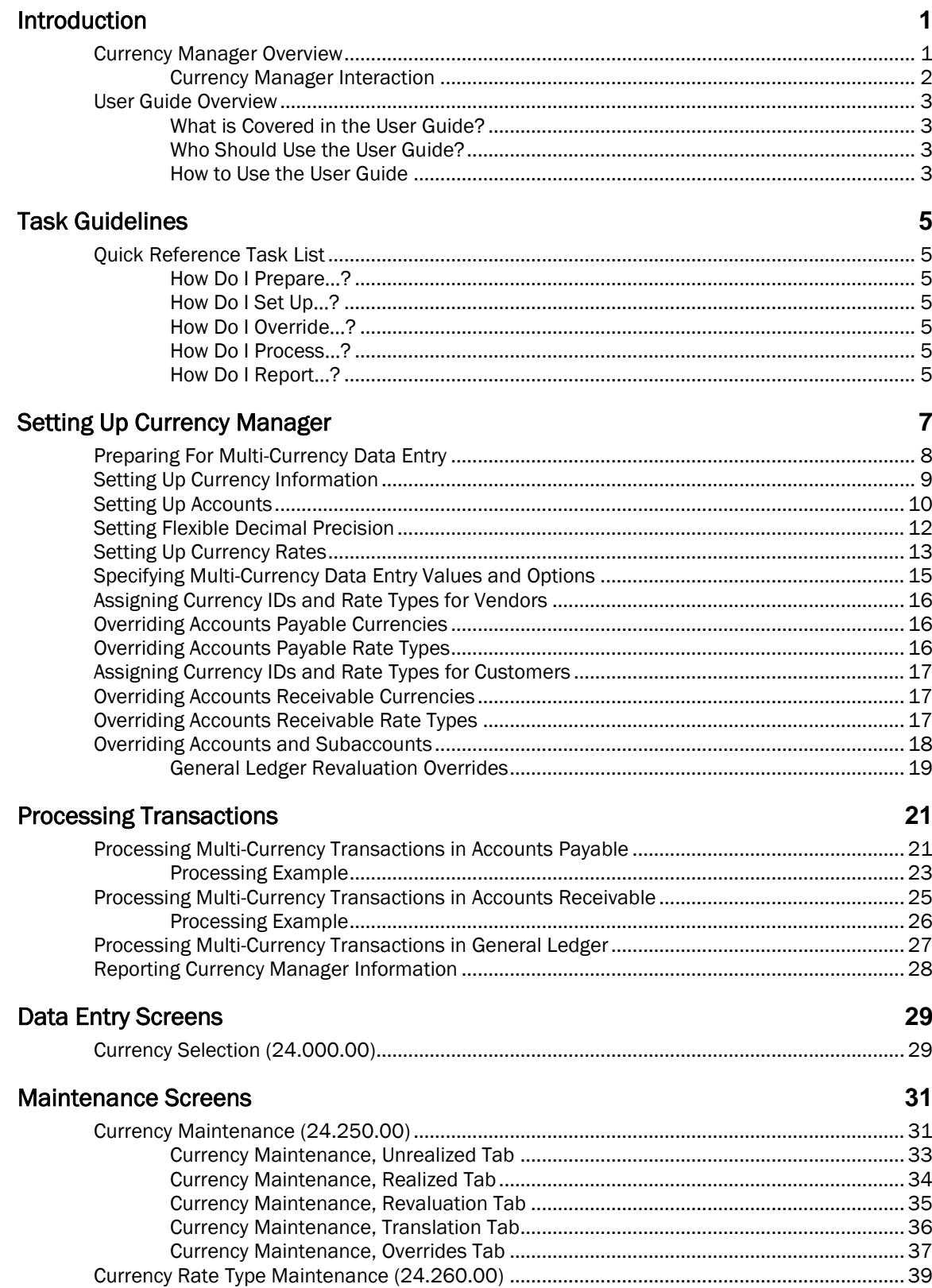

#### $\mathbf{iv}$ **Currency Manager**

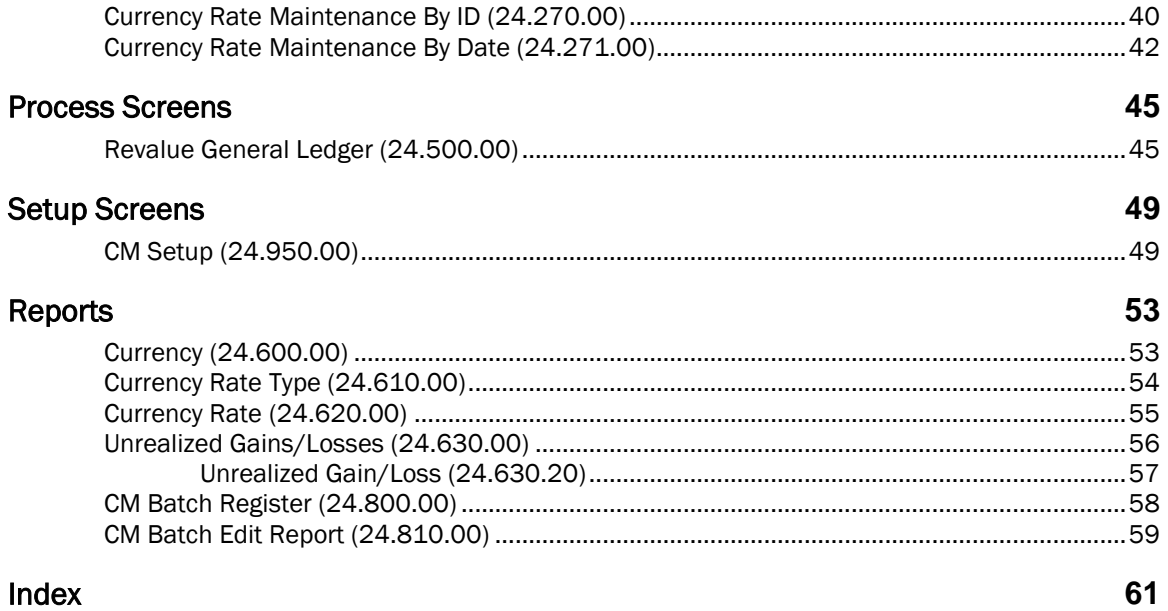

# <span id="page-4-0"></span>Introduction

## <span id="page-4-1"></span>Currency Manager Overview

The Currency Manager module in Microsoft Dynamics® SL provides screens and reports for maintaining currency tables, facilities for setting up and enabling multi-currency data entry and processing in other modules, and a centralized location for currency revaluation and unrealized gain and loss processing.

The currency tables allow you to enter an unlimited number of different currencies and rate types. Using the combination of currency and rate type, you can store an unlimited number of different exchange rate amounts for a particular currency and effective date.

When multi-currency processing is enabled, Select Currency and Change Currency View on the toolbar are available for data entry screens and processes.

- Use Select Currency **the studies** to open *Currency Selection* (24.000.00), where you can select the currency to use for the screen or process. You can view or override the default currency rate.
- **Use Change Currency View**  $\frac{1}{2}$  to toggle the representation of monetary amounts between the amount entered in the selected currency and the equivalent amount in base or domestic currency.

Use *CM Setup* (24.950.00) to specify the default rate type and effective date values to use in retrieving default rates during data entry and processing. *CM Setup* (24.950.00), in combination with default currency values associated with vendors and customers, allows for several levels of currency compatibility checking during data entry.

Transaction amounts and account balances are stored in both the currency used for entry and the base or domestic currency equivalent. You can designate asset and liability accounts, which represent foreign holdings as foreign-denominated accounts. Base currency balances in foreign-denominated accounts can be revalued as often as necessary using the Currency Manager general ledger revaluation process. Realized gain and loss transactions are generated automatically when documents entered in a foreign currency are paid. Unrealized gains and losses on open documents can be calculated and reported as often as desired, using the Currency Manager *Unrealized Gains/Losses* (24.630.00) report.

<span id="page-5-0"></span>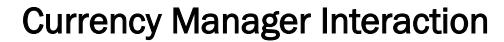

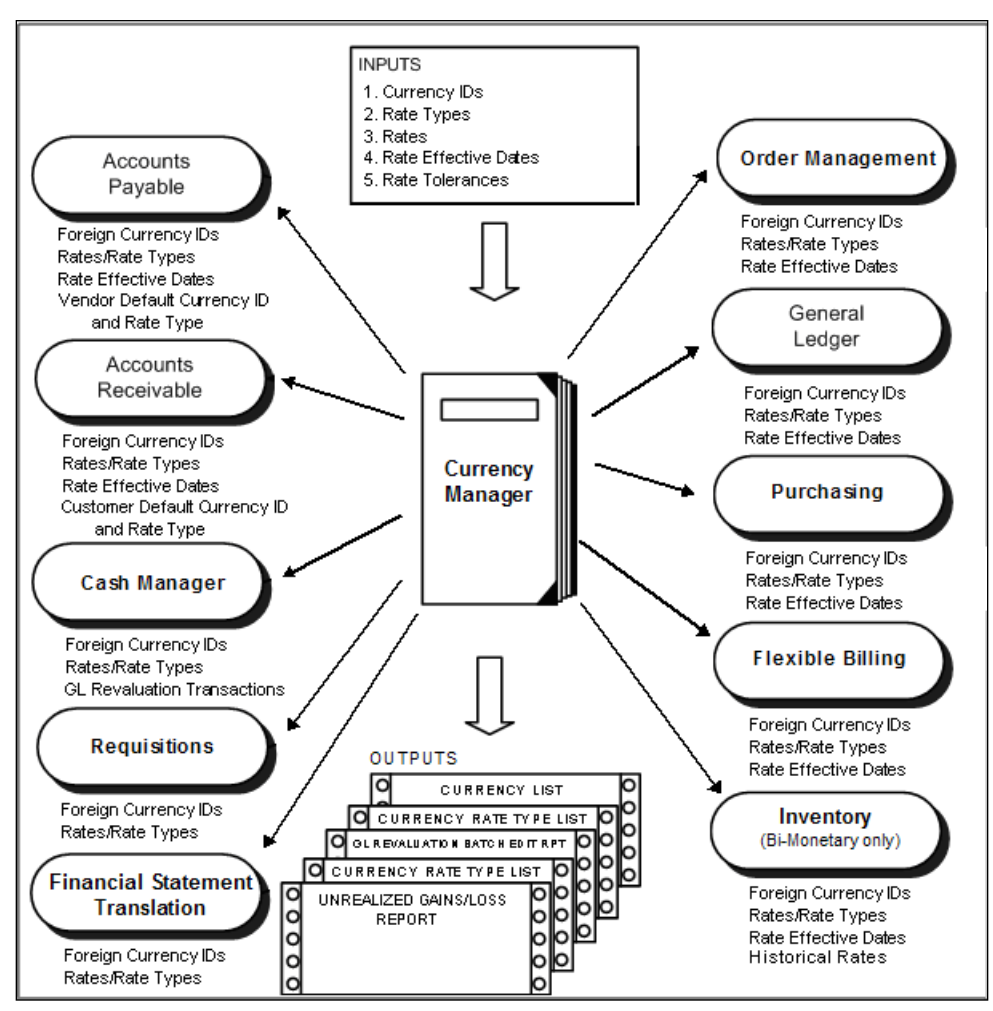

*Figure 1: Currency Manager Interaction*

# <span id="page-6-0"></span>User Guide Overview

This user guide provides information regarding the setup and use of the Currency Manager module. Reviewing the user guide can help you make informed decisions regarding the implementation of the Currency Manager module in your business.

### <span id="page-6-1"></span>What is Covered in the User Guide?

The user guide consists primarily of procedures and checklists that describe how to perform the various tasks featured in the Currency Manager module. The user guide also contains topics that help you become better acquainted with the capabilities of the module. Topics are arranged in a logical order that builds on information previously presented in other user guides.

### <span id="page-6-2"></span>Who Should Use the User Guide?

The user guide is designed for readers who are new to Microsoft Dynamics SL. The guide provides the information necessary for making decisions regarding how to use the Currency Manager module in order to get the most from your system.

#### <span id="page-6-3"></span>How to Use the User Guide

Read the appropriate section of the user guide before proceeding with any system customizations. The user guide presents the procedures and steps required for completing the various customization processes. To assist you in locating information, the user guide contains:

- A Table of Contents of logically organized activities and tasks
- An alphabetized Quick Reference Task List of commonly performed tasks
- An alphabetized Index of the information provided in the user guide

#### 4 Currency Manager

# <span id="page-8-0"></span>Task Guidelines

# <span id="page-8-1"></span>Quick Reference Task List

This list contains tasks that are commonly performed with the Currency Manager module. Each task is cross-referenced to a specific page in the user guide.

### <span id="page-8-2"></span>How Do I Prepare…?

• For Multi-Currency Data Entry: see page [15](#page-18-0)

### <span id="page-8-3"></span>How Do I Set Up…?

- Accounts: see page [10](#page-13-0)
- Currency IDs and Rate Types for Vendors: see pag[e 16](#page-19-0)
- Currency IDs and Rate Types for Customers: see page [17](#page-20-0)
- Currency Information: see page [9](#page-12-0)
- Currency Rates: see page [13](#page-16-0)
- Flexible Decimal Precision: see pag[e 12](#page-15-0)
- Multi-Currency Data Entry Values and Options: see page [15](#page-18-0)

### <span id="page-8-4"></span>How Do I Override…?

- Accounts Payable Currencies: see pag[e 16](#page-19-1)
- Accounts Payable Rate Types: see page [16](#page-19-2)
- Accounts Receivable Currencies: see page [17](#page-20-1)
- <span id="page-8-5"></span>• Accounts Receivable Rate Types: see page [17](#page-20-2)

#### How Do I Process…?

- Multi-Currency Transactions in Accounts Payable: see page [21](#page-24-1)
- Multi-Currency Transactions in Accounts Receivable: see page [25](#page-28-0)
- Multi-Currency Transactions in General Ledger: see page [27](#page-30-0)

#### <span id="page-8-6"></span>How Do I Report…?

Currency Manager Information: see page [28](#page-31-0)

# <span id="page-10-0"></span>Setting Up Currency Manager

The Setting Up Currency Manager section provides information and procedures for entering currency defaults and overriding options set up in other modules. Basic tasks include:

- [Preparing For Multi-Currency Data Entry](#page-11-0)
- [Setting Up Currency Information](#page-12-0)
- [Setting Up Accounts](#page-13-0)
- [Setting Flexible Decimal Precision](#page-15-0)
- [Setting Up Currency Rates](#page-16-0)
- [Specifying Multi-Currency Data Entry Values and Options](#page-18-0)
- [Assigning Currency IDs and Rate Types for Vendors](#page-19-0)
- [Overriding Accounts Payable Currencies](#page-19-1)
- [Overriding Accounts Payable Rate Types](#page-19-2)
- [Assigning Currency IDs and Rate Types for Customers](#page-20-0)
- [Overriding Accounts Receivable Currencies](#page-20-1)
- [Overriding Accounts Receivable Rate Types](#page-20-2)
- [Overriding Accounts and Subaccounts](#page-21-0)

# <span id="page-11-0"></span>Preparing For Multi-Currency Data Entry

The Currency Manager module provides functions for multi-currency data entry and processing in the following modules:

- General Ledger
- Accounts Payable
- Accounts Receivable
- Order Management
- Purchasing
- Cash Manager

To aid in multi-currency data processing, Currency Manager provides a centralized location for currency revaluation, realized and unrealized gain and loss processing, as well as reports for observing currency information.

After you have installed the Currency Manager module, complete the following steps to prepare for multi-currency data entry:

- 1. Enter the base currency information for the database on the Currency Info tab of *General Ledger Setup* (01.950.00). The base currency can only be set up once in a database. Once the base currency ID has been saved, it cannot be changed; however, other base currency information can be changed on either *General Ledger Setup* (01.950.00) or *Currency Maintenance* (24.250.00).
- 2. Retrieve the base currency ID on *Currency Maintenance* (24.250.00).
- 3. Enter foreign currency information on *Currency Maintenance* (24.250.00).
- 4. Establish the accounts and subaccounts to use for unrealized gains, unrealized losses, realized gains, realized losses, revaluation gains, revaluation losses, translation gains, and translation losses. Use *Chart of Account Maintenance* (01.260.00) in the General Ledger module to establish these accounts.

The translation gains and translation losses accounts and subaccounts are used only if you are using the Financial Statement Translation module.

- 5. Decide which currency rate types are needed. Use *Currency Rate Type Maintenance* (24.260.00) to enter a currency rate type ID and a description for each rate type to use.
- 6. Enter currency rates on either *Currency Rate Maintenance By ID* (24.270.00) or *Currency Rate Maintenance By Date* (24.271.00).
- 7. Set up foreign-denominated accounts on *Chart of Accounts Maintenance* (01.260.00) in the General Ledger module. Asset and liability accounts that represent foreign holdings can be designated by entering the currency ID for the currency in which the account is denominated.
- 8. Assign currency IDs and rate types to vendors, if needed, depending on how Allow Vendor Currency ID Override and Allow Vendor Rate Type Override on *CM Setup* (24.950.00) are selected.
- 9. Specify multi-currency data entry default values and options on *CM Setup* (24.950.00).

### <span id="page-12-0"></span>Setting Up Currency Information

Currency information includes currency IDs, captions, descriptions and images. After the Currency Manager module is installed, follow these steps to prepare for multi-currency data entry:

- 1. Set up the base currency for the database on the Currency Info tab of *General Ledger Setup* (01.950.00) in the General Ledger module.
	- a) Determine a currency ID to represent the base currency of the database.
	- b) Click the Currency Info tab on *General Ledger Setup* (01.950.00).
	- c) Enter the base currency ID and all base currency information. Currency Caption, Currency Symbol, Description, and Decimal Places can be changed on either *General Ledger Setup* (01.950.00) or *Currency Maintenance* (24.250.00). The caption is as the text qualifier for the amount, such as Two thousand and fifty dollars, that is used printing checks.
- 2. Set up foreign currencies for the database on *Currency Maintenance* (24.250.00).
	- a) Determine the currency IDs, captions, symbols, and descriptions for foreign currencies to use in the database.
	- b) Enter the information for each currency on *Currency Maintenance* (24.250.00).
- 3. You may set up your own icons to represent different currency IDs in the Change Currency View button on the toolbar of data entry screens. To customize the Change Currency View button on the toolbar:
	- a) Create a new folder in the following location: Program Files\Microsoft Dynamics\SL\Applications\Currency
	- b) Copy image files that represent each currency ID into this folder.

Note: Because all button images measure 16 pixels by 16 pixels, it is best to use images that are already scaled to this size.

The image files must be in the bitmap (.bmp) or portable network graphics (.png) file format, and the file names must be no longer than three characters, and the file name must match the first three letters of the currency IDs.

Example: BAS.png for the "BAS" currency ID and EUR.bmp for the "EURO" currency ID.

c) When you open a data entry screen in Microsoft Dynamics SL after you complete these steps, the customized button that contains your currency image will appear on the screen's application toolbar.

# <span id="page-13-0"></span>Setting Up Accounts

Use *Chart of Accounts Maintenance* (01.260.00) in the General Ledger module to enter the accounts to use for posting unrealized gains, unrealized losses, realized gains, realized losses, revaluation gains, revaluation losses, translation gains, and translation losses for each of the currencies entered. Associate those accounts with the currencies by returning to *Currency Maintenance* (24.250.00), retrieving each currency, and entering the desired accounts and subaccounts.

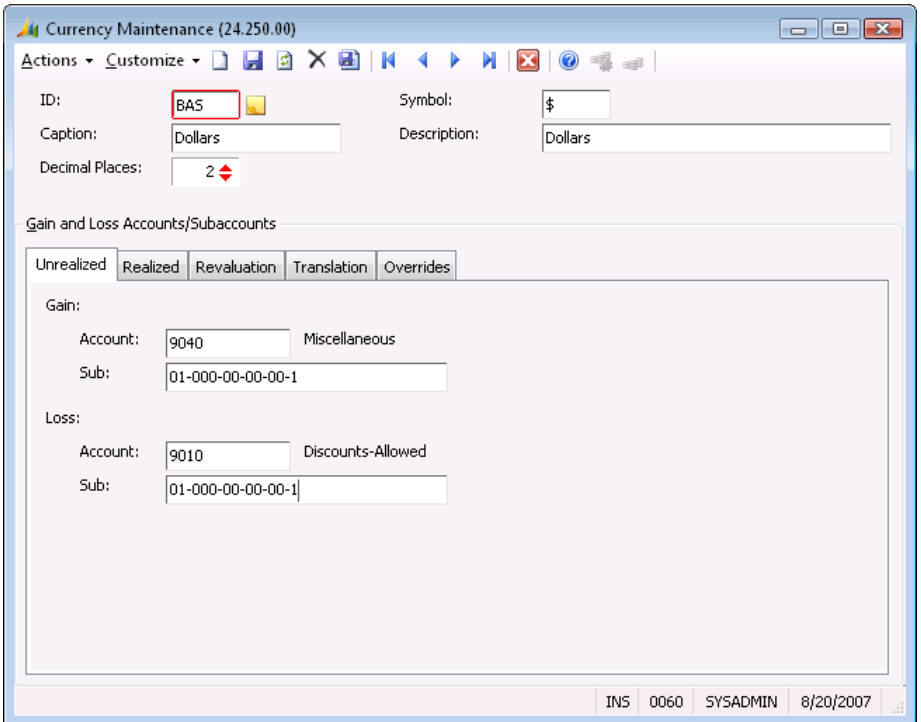

*Figure 2: Currency Maintenance (24.250.00)*

Use *Chart of Accounts Maintenance* (01.260.00) in the General Ledger module to set up foreign denominated accounts. Asset and liability accounts that represent foreign holdings can be designated by entering the currency ID for the currency in which the account is denominated.

The base currency balances of accounts designated as foreign denominated can be revalued as often as needed using *Revalue General Ledger* (24.500.00).

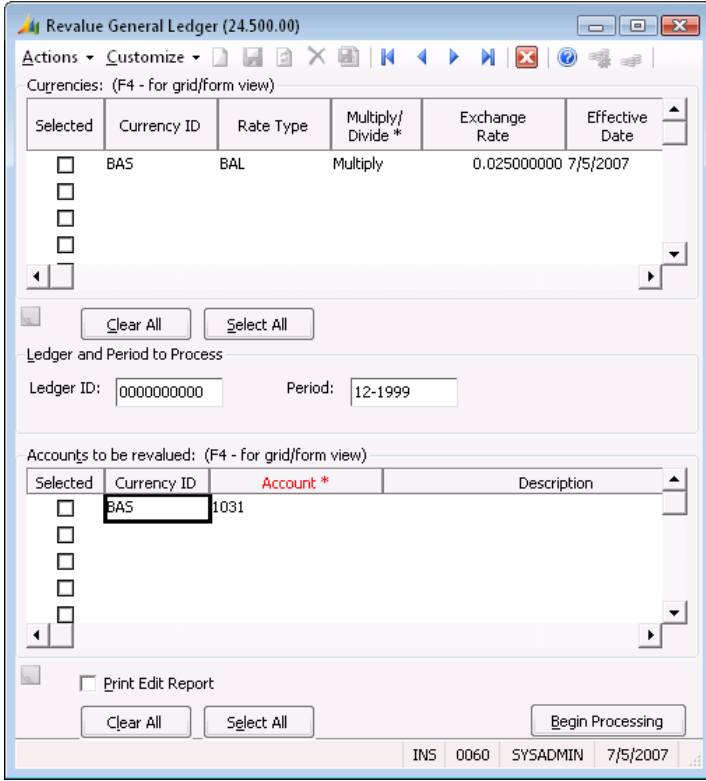

*Figure 3: Revalue General Ledger (24.500.00)* 

# <span id="page-15-0"></span>Setting Flexible Decimal Precision

Flexible decimal precision allows you to set the precision to the right of the decimal place for monetary amount fields based on the currency being used for data entry.

To use flexible decimal precision, set up the currencies you use for business operations on *Currency Maintenance* (24.250.00). For each currency record, the decimal precision is specified at Decimal Places.

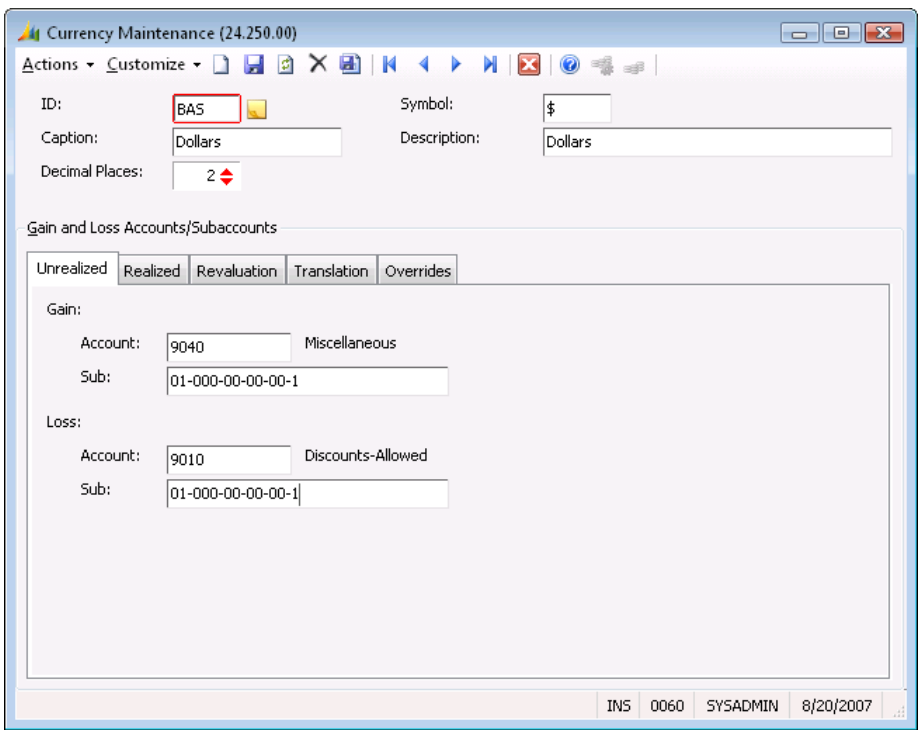

*Figure 4: Currency Maintenance (24.250.00)*

At data entry, the software displays the appropriate decimal precision in all monetary amount fields based on the precision value for the currency being entered. This occurs even if several currencies are displayed at one time, as in the release screens. During processing, the software uses the decimal precision to decide how to round each currency when performing calculations on monetary amounts.

Flexible decimal precision affects a great number of areas in the processing flow. No additional steps are required during data entry or transaction processing to use the decimal precision of a currency once this precision is defined on *Currency Maintenance* (24.250.00). After the decimal precision is specified for a currency, the software automatically displays all monetary amounts in the appropriate precision and uses the appropriate precision for all processes.

# <span id="page-16-0"></span>Setting Up Currency Rates

Currency rate types are used to distinguish between different currency rates used for different processes but associated with the same currency ID and effective date. For example, the rate used for the general ledger revaluation of a particular currency on a particular date may be different from the rate used for data entry of that currency on that date. Use *Currency Rate Type Maintenance* (24.260.00) to enter the Type ID and Type Description for each rate type needed.

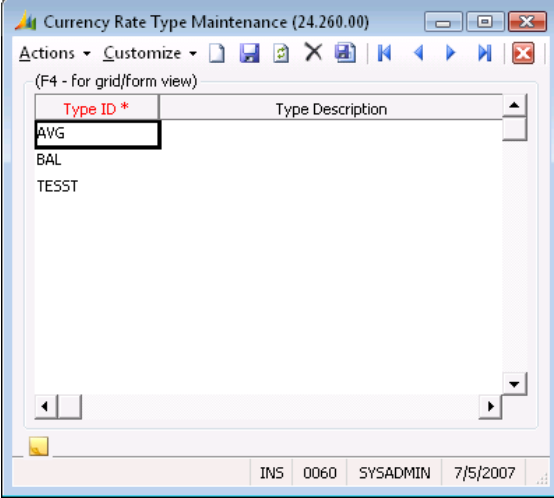

*Figure 5: Currency Rate Type Maintenance (24.260.00)* 

Once the rate types are established, use either *Currency Rate Maintenance By ID* (24.270.00) or *Currency Rate Maintenance By Date* (24.271.00) to enter initial rate type values into the currency rate table.

*Currency Rate Maintenance By ID* (24.270.00) sorts the currency ID first, making it easier to enter groups of rates for the same currency.

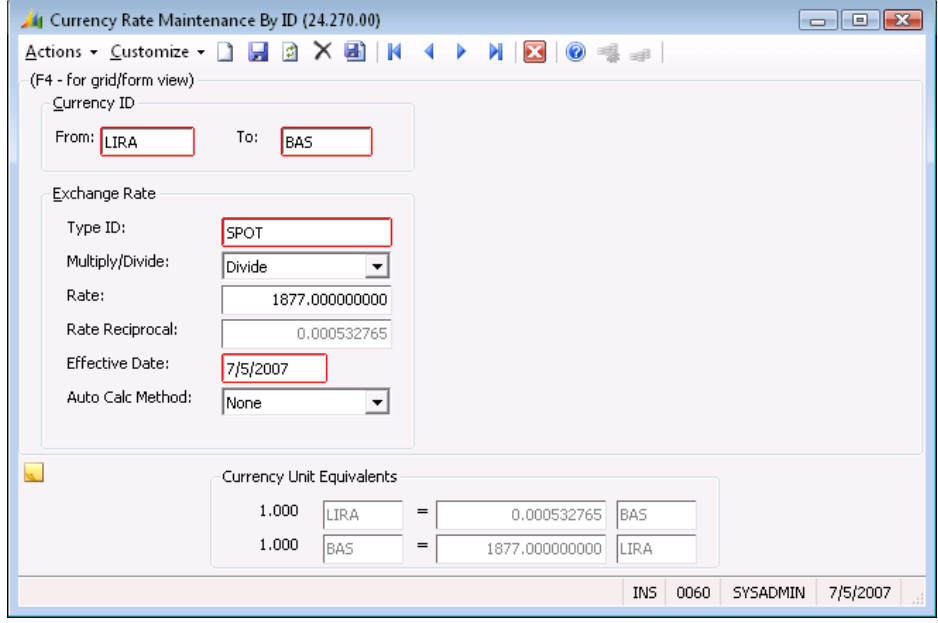

*Figure 6: Currency Rate Maintenance By ID (24.270.00)* 

*Currency Rate Maintenance by Date* (24.271.00) lists the date first, making it easier to enter groups of rates for different currencies that are effective on the same date.

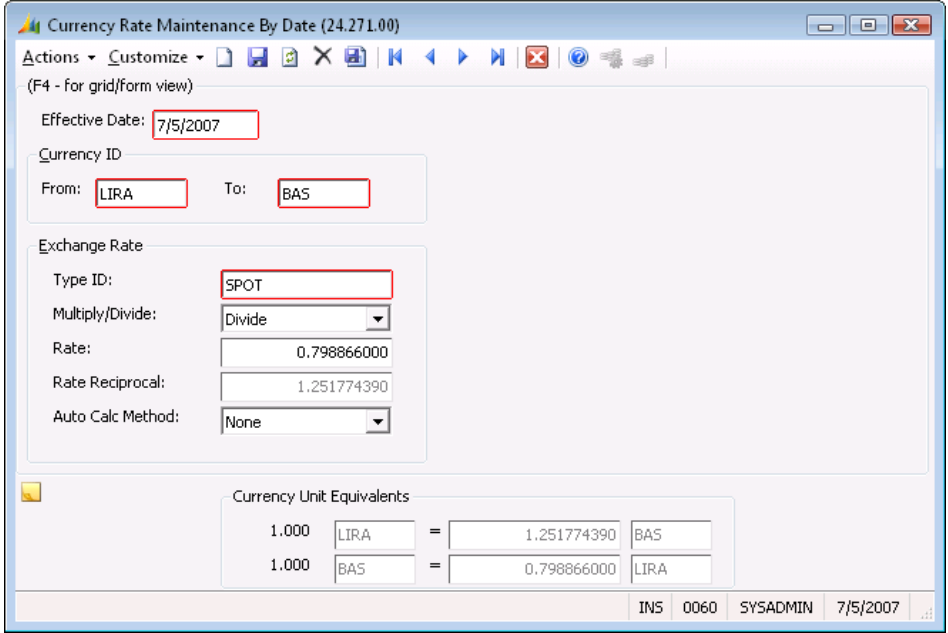

*Figure 7: Currency Rate Maintenance By Date (24.271.00)* 

In either screen, enter the currency ID that you want to convert *from* at From, and enter the currency ID that you want to convert to at To. Exchange Rate contains the rate to apply to the From currency to arrive at the To currency amount. If the rate must be applied using a multiplication operation, select Multiply at Multiply/Divide; otherwise select Divide.

Note: Typically you enter the foreign currency at From and the base currency at To. You can enter any currency ID in From that you want to convert. For example, in the Financial Statement Translation module, you may want to convert the base currency to a foreign currency. In this case the base currency is the *from* currency and the foreign currency is the *to* currency.

When you enter a rate, the software automatically calculates the value at Rate Reciprocal. The Currency Unit Equivalents displayed at the bottom of the screen shows the application of the currency rate in terms of units, going from foreign to base currency and base to foreign currency, to verify the rate entered.

### <span id="page-18-0"></span>Specifying Multi-Currency Data Entry Values and Options

Use *CM Setup* (24.950.00) to specify multi-currency data entry default values and options.

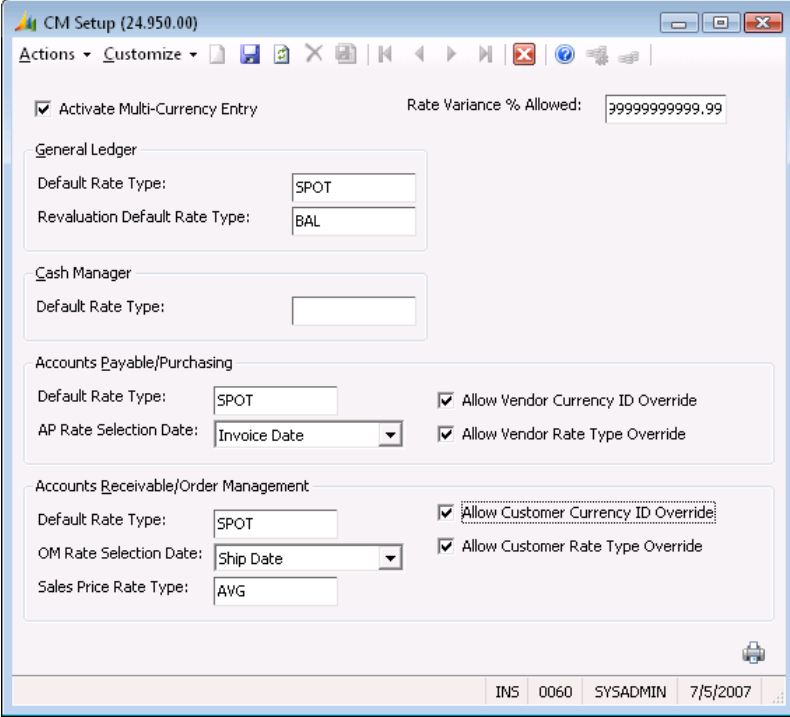

*Figure 8: CM Setup (24.950.00)*

The first option is Activate Multi-Currency Entry. Multi-currency data entry in the other modules is activated by selecting this option. We recommend that the setup of customer currency defaults, foreign denominated accounts, and vendor currency defaults be completed before multi-currency data entry is activated. However, this is not necessary in all cases.

Rate Variance % Allowed can be used to alert you when the rate table entry for a particular currency ID, rate type, and effective date differs from a rate amount entered manually on *Currency Selection* (24.000.00) during multi-currency data entry. If this field is set to zero, a warning message appears every time you override a default rate. If you set the variance percentage to greater than zero, a warning message only appears when an override exceeds it. The intended purpose of the variance warning is to identify a misplaced decimal point in a manually entered rate. We recommend that you choose the value at Rate Variance % Allowed accordingly.

Other default values and options in this screen are grouped by module. Default rate types can be specified by module for data entry and revaluation. The value entered appears as the default value on *Currency Selection* (24.000.00) during data entry or processing.

In some modules, you can specify a default Rate Selection Date from among several dates available during data entry. The selected date is used as the effective date default on *Currency Selection* (24.000.00) during data entry.

# <span id="page-19-0"></span>Assigning Currency IDs and Rate Types for Vendors

Depending on how the Currency Manager setup options Allow Vendor Currency ID Override and Allow Vendor Rate Type Override are applied, you may need to assign default currency IDs and rate types to some or all vendors. Assign currency defaults on the Vendor tab of *Vendor Maintenance* (03.270.00).

Setting vendor defaults prior to activating multi-currency entry on *CM Setup* (24.950.00) ensures that vendor defaults are handled correctly when multi-currency data entry begins. However, you can add, change, or delete vendor defaults at any time.

# <span id="page-19-1"></span>Overriding Accounts Payable Currencies

On *CM Setup* (24.950.00) there is an Allow Vendor Currency ID Override option for the Accounts Payable module.

- When **Allow Vendor Currency ID Override** is selected, documents for any vendor can be entered in a batch of any currency, even if the vendor's default currency ID differs from the currency selected for the batch. If a default currency ID has been specified for the vendor and it differs from the currency selected for the batch, a warning message appears.
- When the Allow Vendor Currency ID Override option is deselected, vendors that were assigned a default currency ID can only be entered in a batch of the same currency. An error message appears if the vendor's default currency ID does not match the currency selected for the batch. Entry of the vendor will not be allowed.

Vendors for which no default currency ID was specified can be entered in batches of any currency; no warnings or errors are displayed. This feature can be customized to the needs of your site.

- For strictest currency editing, assign a default currency ID to each vendor and deselect the **Allow** Vendor Currency ID Override option.
- For currency mismatch warning messages only, assign a default Currency ID to each Vendor and select the Allow Vendor Currency ID Override. If currency matching is not important, vendor default currency IDs do not need to be assigned.

# <span id="page-19-2"></span>Overriding Accounts Payable Rate Types

On *CM Setup* (24.950.00) there is an Allow Vendor Rate Type Override option for the Accounts Payable module.

- When Allow Vendor Rate Type Override is selected, the default rate type shown on *Currency Selection* (24.000.00) can be overridden at any time.
- When Allow Vendor Rate Type Override is deselected, the default rate type shown on *Currency Selection* (24.000.00) cannot be overridden.

Initially, the default rate type shown in the *Currency Selection* (24.000.00) is set to the default specified on *CM Setup* (24.950.00). If a vendor has a default rate type when it is entered, the rate type on *Currency Selection* (24.000.00) is reset to the Default Rate Type, and a new default rate is retrieved from the currency rate table.

Typically, you would use **Default Rate Type** to specify a special contract rate to use for that vendor's documents. If you do not use contract rates, it is not necessary to specify default rate types for vendors; the Currency Manager setup default appears for all vendors. Regardless of whether the default rate type is a contract rate type specified for the vendor or whether it defaults from *CM Setup* (24.950.00), the ability to override the default at data entry time is controlled by the **Allow Vendor** Rate Type Override option on *CM Setup* (24.950.00). If there are certain documents where the default rate type is not used, set this option to allow overrides.

# <span id="page-20-0"></span>Assigning Currency IDs and Rate Types for Customers

Depending on how the Currency Manager setup options **Allow Customer Currency ID Override** and Allow Customer Rate Type Override are applied, you may need to assign default currency IDs and rate types to some or all customers. Assign currency defaults on the Defaults tab of *Customer Maintenance* (08.260.00) in the Accounts Receivable module.

Setting customer defaults prior to activating multi-currency entry on *CM Setup* (24.0950.00) ensures that customer defaults are handled correctly when multi-currency data entry begins. However, you can add, change, or delete customer defaults at any time.

# <span id="page-20-1"></span>Overriding Accounts Receivable Currencies

On *CM Setup* (24.950.00) there is an Allow Customer Currency ID Override option for the Accounts Receivable module.

- When Allow Customer Currency ID Override is selected, you can enter documents for any customer in a batch of any currency, even if the customer's default currency ID differs from the currency selected for the batch. If a default currency ID was specified for the customer and it differs from the currency selected for the batch, a warning message appears.
- When Allow Customer Currency ID Override is deselected, you can only enter customers that were assigned a default currency ID in a batch of the same currency. An error message appears if the customer's default currency ID does not match the currency selected for the batch. Entry of the customer will not be allowed.

Customers for which no default currency ID was specified can be entered in batches of any currency; no warnings or errors appear. You can customize this feature to the needs of your site.

- For strictest currency editing, assign a default currency ID to each customer and select **Allow** Customer Currency ID Override.
- For currency mismatch warning messages only, assign a default currency ID to each customer and select Allow Customer Currency ID Override. If currency matching is not important, customer default currency IDs do not need to be assigned.

# <span id="page-20-2"></span>Overriding Accounts Receivable Rate Types

On *CM Setup* (24.950.00) there is an Allow Customer Rate Type Override option for the Accounts Receivable module.

- When Allow Customer Rate Type Override is selected, the default rate type shown on *Currency Selection* (24.000.00) can be overridden at any time.
- When Allow Customer Rate Type Override is deselected, the default rate type shown on Currency Selection (24.000.00) cannot be overridden.

Initially, the default rate type shown on *Currency Selection* (24.000.00) is set to the default specified on *CM Setup* (24.950.00). If a customer has a default rate type when it is entered, the rate type on *Currency Selection* (24.000.00) is reset to the Default Rate Type, and a new default rate is retrieved from the currency rate table.

Typically, you would use Default Rate Type to specify a special contract rate to use for that customer's documents. If you do not use contract rates, it is not necessary to specify default rate types for customers; the Currency Manager setup default appears for all customers. Regardless of whether the default rate type is a contract rate type specified for the customer or whether it defaults from *CM Setup* (24.950.00), the ability to override the default at data entry time is controlled by the Allow Customer Rate Type Override option on *CM Setup* (24.950.00). If you have certain documents where the default rate type is not used, set this option to allow overrides.

# <span id="page-21-0"></span>Overriding Accounts and Subaccounts

You can override:

- The account and subaccount to which the software posts gains and losses during general ledger revaluation.
- The auto-reversing batch creation part of the accounts payable and/or accounts receivable *Unrealized Gains/Losses* (24.630.00) report process.

To use account/subaccount override, set up the account and subaccount override information on the Overrides tab of *Currency Maintenance* (24.250.00).

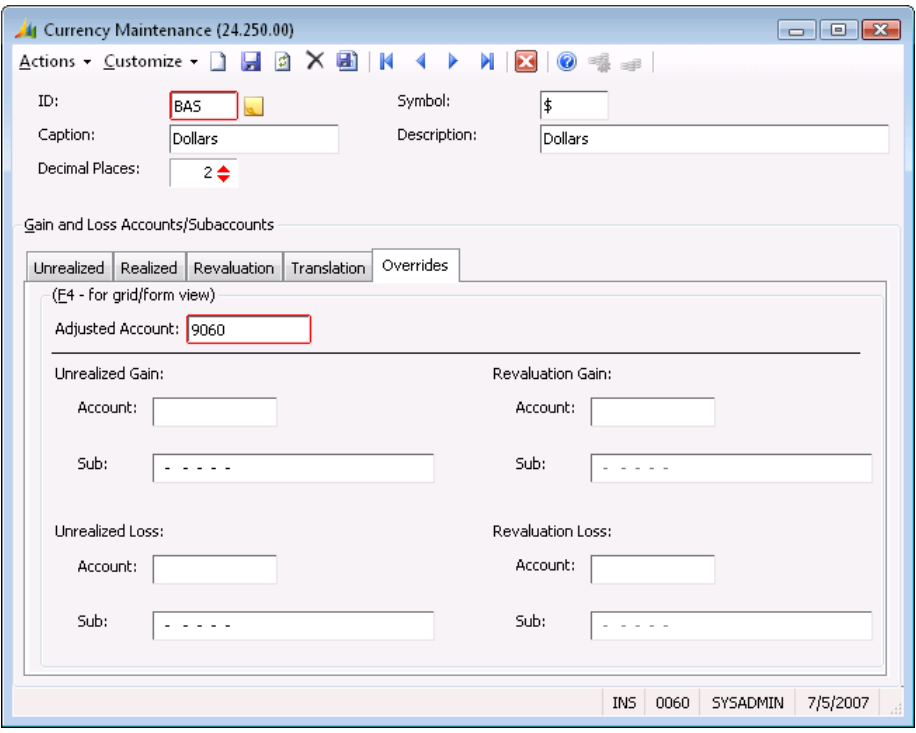

*Figure 9: Overrides Tab of Currency Maintenance (24.250.00)* 

You can set up a separate account and subaccount for revaluation gains, revaluation losses, unrealized gains, and unrealized losses. You can specify a different account-subaccount combination for each account being revalued, if you desire. For example:

- Revaluation gains and losses on accounts such as those on a foreign-denominated checking account are booked to different accounts/subaccounts than revaluation gains and losses on notes payable and notes receivable.
- Unrealized gains and losses from inter-company transactions might be booked to different accounts-subaccounts than normal accounts payable and accounts receivable transactions.

You can set up a general default account-subaccount for revaluation gains, revaluation losses, unrealized gains, and unrealized losses. You can enter exceptions, by account, to the general default. At processing time, if you specify an exception account/subaccount for the account being processed, the software uses this account/subaccount to book the gain or loss transactions. Otherwise, it uses the general default account/subaccount originally defined.

### <span id="page-22-0"></span>General Ledger Revaluation Overrides

You can define an account and/or subaccount override for each account revalued by the general ledger revaluation process. Override accounts/subaccounts are the ones to which gains or losses are booked.

You can enter any valid account/subaccount as an override account-subaccount. Set up default override accounts/subaccounts on the Overrides tab of *Currency Maintenance* (24.250.00). If you do not establish default override accounts/subaccounts, the software uses the default general currency account/subaccount to book gains and losses.

# <span id="page-24-0"></span>Processing Transactions

This section provides information and procedures for processing multi-currency transactions in other modules. These basic tasks include:

- [Processing Multi-Currency Transactions in Accounts Payable](#page-24-1)
- [Processing Multi-Currency Transactions in Accounts Receivable](#page-28-0)
- [Processing Multi-Currency Transactions in General Ledger](#page-30-0)
- [Reporting Currency Manager Information](#page-31-0)

# <span id="page-24-1"></span>Processing Multi-Currency Transactions in Accounts Payable

The regular transaction processing cycle for multi-currency transactions in the Accounts Payable module includes the following:

- 1. Enter vouchers on *Voucher and Adjustment Entry* (03.010.00) in the Accounts Payable module.
	- Select the transaction currency in which the monetary amounts are entered on *Currency Selection* (24.000.00). Click Currency Selection on the toolbar to access this screen. The default transaction currency is the same as the base currency of the database.
	- **Enter foreign currency transactions by selecting the Tran Currency ID associated with the** desired currency on *Currency Selection* (24.000.00). All monetary amounts entered are assumed to represent the selected transaction currency. Base currency values corresponding to the transaction currency values are automatically calculated.
	- View base currency values by clicking Currency View on the toolbar. Clicking Currency View again returns the view to transaction currency. Both the transaction currency value and its base currency equivalent are stored in the database, along with the rate used for converting from transaction to base currency.
- 2. Pay vouchers using your normal payment procedures. Multi-currency payments can be processed in one of two methods.
	- Follow the *Payment Selection* (03.500.00) process and then print checks using *Checks* (03.620.00).
		- Click Currency Selection on the toolbar to access *Currency Selection* (24.000.00) and specify the transaction currency of the checks to print. The checks you select to print are converted to the selected currency. Since checks generated in one currency may require different check stock from those generated in another currency, only one currency should be associated with a payment selection.
		- You can enter payment exceptions on *Payment Exceptions* (03.050.00) and/or print a check preview using the *Check Preview* (03.610.00) report, if desired, prior to printing checks.
		- You can generate checks for multiple foreign currencies by running the check generation procedure multiple times. For example, if you wanted to pay your British Pounds Sterling vouchers and your Canadian Dollar vouchers, you would first run a payment selection for British Pounds Sterling vouchers, and then print checks for the payment selection from a British Pounds Sterling denominated checking account. After completing the British Pounds Sterling checks, you would make a new payment selection for Canadian Dollar vouchers, and then print checks for the payment selection from a Canadian Dollar denominated checking account.
- Enter checks on *Manual Check Entry* (03.030.00) in the Accounts Payable module.
	- If you use *Manual Check* (03.030.00) to enter payments, you can enter a payment either in the same currency in which the voucher was entered or in a different currency.
	- Click Currency Selection on the toolbar to access *Currency Selection* (24.000.00) and specify the transaction currency for the batch of checks you are creating.
	- You must enter a Checking Account on *Manual Check* (03.030.00) in the Accounts Payable module that is denominated in the same currency as the transaction currency for the batch. The currency in which an account is denominated is specified by entering a Currency ID for the account in the *Chart of Accounts Maintenance* (01.260.00) in the General Ledger module.
	- The vouchers selected for payment by the check can have the same transaction currency as the check or a different transaction currency. For example, if you are entering a check in British Pounds Sterling, the check can be used to pay a voucher that was entered in British Pounds Sterling or a voucher that was entered in another currency, or both. When the voucher selected for payment is in a different currency from the check, a warning message appears and the default payment and discount amounts displayed are automatically converted to the currency of the check.
- 3. Release check batches using the *AP Batch Release* (03.400.00) process.

At payment release time, realized gain and realized loss transactions are automatically created, as necessary, for transactions entered in a foreign currency. A voucher is paid in terms of its transaction currency value. However, the same transaction currency value may have a different base currency value at payment time than it had at invoice time, due to currency exchange rate fluctuations. Realized gain or loss transactions are created to account for the difference in base currency value between invoice time and payment time. If the base currency value of the voucher has increased, a realized loss transaction is created. If the base currency value of the voucher has decreased, a realized gain transaction is created. The general ledger accounts used for the realized gain and loss transactions for each currency are specified on *Currency Maintenance* (24.250.00).

4. Estimate currency exposure on unpaid accounts payable balances, using the *Unrealized Gain and Loss* (24.630.00) report in the Currency Manager module.

The same calculation used to create realized gain and loss transactions at payment time is applied to open balances, using the report date as the hypothetical payment date, and the results are printed on the report. Since the report shows outstanding balances by currency at the document level, it can be used to make decisions about payment timing, as well as providing a general estimate of currency exposure.

You can use a post-report option to convert the contents of the report to an auto-reversing batch of unrealized gain and loss transactions, which can be posted to the general ledger for financial reporting purposes. The general ledger accounts used for the unrealized gain and loss transactions for each currency are specified on *Currency Maintenance* (24.250.00). You can print the report as often as you wish, but the auto-reversing batch should only be generated once at the end of the period.

5. Print management reports in either base currency or multi-currency formats.

#### <span id="page-26-0"></span>Processing Example

You have a voucher 000001 with the following characteristics:

- Base currency is U.S. Dollars (Currency ID = USD).
- Voucher 000001 is entered for 100.00 British Pounds Sterling (Currency ID = STG).
- Dollar (base currency) value of voucher 000001 is 150.00 U.S. Dollars, using a multiplied currency rate of 1.50 from STG to USD.
- 1. The following situation occurs with this voucher:
	- Voucher 000001 is not paid in the period in which it was entered.
	- The *Unrealized Gain and Loss* (24.630.00) report is printed at the end of the period.
	- The exchange rate from STG to USD for the report date is 1.55.

Voucher 000001 will always be worth 100.00 STG, but its base currency worth has now increased to 155.00 USD. Since the original base currency worth of the voucher was 150.00 USD, the voucher is shown on the report with an unrealized loss of 5.00 USD.

Then, you choose the post-report option to create an auto-reversing batch of unrealized gain and loss transactions from the contents of the report. The 5.00 USD unrealized loss is posted to the unrealized loss account and subaccount specified for the STG currency ID on *Currency Maintenance* (24.250.00). The unrealized loss is shown on financial reports for the current period, but usually is backed out when the reversing batch is posted at the beginning of the next period.

2. During the next period, voucher 000001 is selected for payment by check 000001.

The check is issued for 100 STG so voucher 000001 is completely paid. However, the currency rate from STG to USD has now changed to 1.60. The base currency value of the 100.00 British Pounds Sterling voucher is 160.00 U.S. Dollars. Consequently, at payment time, there is a realized loss of 10.00 U.S. Dollars. A realized loss transaction for that amount is created in the payment batch and posted to the realized loss account and subaccount. The offsetting amount of the realized loss is posted to the vendor accounts payable account.

- 3. Assume that when the invoice was issued, the vendor agreed to allow payment in either STG or Canadian Dollars (CAD). Instead of paying the voucher with an STG check as you did in step 2, you could pay the voucher in CAD, using the following procedure:
	- To pay the voucher in a different currency from the currency in which it was issued, enter the payment on *Manual Checks* (03.030.00).
	- Click Currency Selection on the toolbar to access *Currency Selection* (24.000.00), and then select CAD as the TranCurrency ID. The default conversion rate defaults from the currency rate table.
	- Enter the account number of a Canadian Dollar denominated checking account, then select voucher 000001 to pay. A warning message appears, since the transaction currency of the voucher is different from the transaction currency of the check; but this is the action you intended so you can continue. The default payment and discount amounts for voucher 000001 show on the detail line as amounts converted to CAD (the currency of the check).
	- The conversion of payment and discount amounts from STG to CAD is done by first converting the STG amounts to their USD base currency equivalents, using the STG to USD rate in effect for the check date. The resulting USD base currency amount is then converted to CAD, using the reciprocal of the CAD to USD rate in effect for the check date.

Assume the following in our example:

- STG to USD rate is 1.60.
- CAD to USD rate is .85.
- Default payment amount is 100.00 STG (no discount).

The payment amount is converted to 160.00 USD, and then that amount is converted to 188.24 CAD by multiplying 160.00 USD by a rate of 1.17647 (the reciprocal of .85). Consequently, the default payment amount is 188.24 CAD.

Assume that the check amount is 188.24 CAD. When the check batch is released, the check pays the 100.00 STG voucher; however, since the payment amount is worth 160.00 in the USD base currency and the original value of the voucher was 150.00 in the USD base currency, a realized loss transaction is created for 10.00 USD, and posted to the realized loss account specified for STG on *Currency Maintenance* (24.250.00), since the realized loss results from the rate fluctuation of STG.

# <span id="page-28-0"></span>Processing Multi-Currency Transactions in Accounts Receivable

The regular transaction processing cycle for multi-currency transactions in the Accounts Receivable module includes the following:

- 1. Enter invoices in the *Invoice and Memo Entry* (08.010.00) in the Accounts Receivable module.
	- Select the transaction currency in which the monetary amounts are entered on *Currency Selection* (24.000.00). Click Currency Selection on the toolbar to access this screen. The default transaction currency is the same as the base currency of the database.
	- **Enter foreign currency transactions by selecting the Tran Currency ID associated with the** desired currency on *Currency Selection* (24.000.00). All monetary amounts entered in the screen are assumed to represent the selected transaction currency. Base currency values corresponding to the transaction currency values are automatically calculated.
	- View base currency values by clicking Currency View on the toolbar. Clicking Currency View again returns the view to transaction currency. Both the transaction currency value and its base currency equivalent are stored in the database, along with the rate used for converting from transaction to base currency.
- 2. Enter payments using your normal payment application procedures. Multi-currency payments can be processed by using *Payment Application* (08.050.00). You can either auto-apply, which will apply payments in any currency to invoices in any currency just like the payment application process, or you can apply specific payments in any currency to specific invoices in any currency.
- 3. Release payment batches using *AR Batch Release* (08.400.00).

At payment release time, realized gain and realized loss transactions are automatically created, as necessary, for transactions entered in a foreign currency. An invoice is paid in terms of its transaction currency value. However, the same transaction currency value may have a different base currency value at payment time than it had at invoice time, due to currency exchange rate fluctuations. Realized gain or loss transactions are created to account for the difference in base currency value between invoice time and payment time. If the base currency value of the invoice has increased, a realized gain transaction is created. If the base currency value of the invoice has decreased, a realized loss transaction is created. The general ledger accounts used for the realized gain and loss transactions for each currency are specified on *Currency Maintenance* (24.250.00).

4. Estimate currency exposure on unpaid accounts receivable balances, using the *Unrealized Gain and Loss* (24.630.00) report in the Currency Manager module.

The same calculation used to create realized gain and loss transactions at payment time is applied to open balances, using the report date as the hypothetical payment date, and the results are printed on the report. You can use a post-report option to convert the contents of the report to an auto-reversing batch of unrealized gain and loss transactions, which can be posted to the general ledger for financial reporting purposes. The general ledger accounts used for the unrealized gain and loss transactions for each currency are specified on *Currency Maintenance* (24.250.00). You can print the report as often as you wish, but the auto-reversing batch should only be generated once, at the end of the period.

5. Print management reports in either base currency or multi-currency formats.

#### <span id="page-29-0"></span>Processing Example

You have an invoice 000001 with the following characteristics:

- Base currency of your database is U.S. Dollars (Currency ID = USD).
- Invoice 000001 is entered for 100.00 British Pounds Sterling (Currency ID = STG).
- Dollar (base currency) value of invoice 000001 is 150.00 U.S. Dollars, using a multiplied currency rate of 1.50 from STG to USD.
- 1. The following situation occurs with this invoice:
	- Invoice 000001 is not paid in the period in which it was entered.
	- The *Unrealized Gain and Loss* (24.630.00) report is printed at the end of the period.
	- The exchange rate from STG to USD for the report date is 1.55.

Invoice 000001 will always be worth 100.00 STG, but its base currency worth has now increased to 155.00 USD. Since the original base currency worth of the invoice was 150.00 USD, the invoice is shown on the report with an unrealized gain of 5.00 USD.

Then, you choose the post-report option to create an auto-reversing batch of unrealized gain and loss transactions from the contents of the report. The 5.00 USD unrealized gain is posted to the unrealized gain account and subaccount specified for the STG currency ID on *Currency Maintenance* (24.250.00). The unrealized gain is shown on financial reports for the current period, but will be backed out when the reversing batch is posted at the beginning of the next period.

2. During the next period, a 100 STG payment is applied to invoice 000001.

Invoice 000001 is completely paid. However, the currency rate from STG to USD has now changed to 1.60. The base currency value of the 100.00 British Pounds Sterling invoice is 160.00 U.S. Dollars. Consequently, at payment time, there is a realized gain of 10.00 U.S. Dollars. A realized gain transaction for that amount is created in the payment batch and posted to the realized gain account and subaccount. The offsetting amount of the realized loss is posted to the customer's accounts receivable account.

3. Assume that instead of sending you a payment in STG as illustrated in step 2, your customer sends a payment in Canadian Dollars (CAD).

The default payment and discount amounts for invoice 000001 are converted to CAD, which is the currency of the check. The conversion of the payment and discount amounts from STG to CAD is done by first converting the STG amounts to their USD base currency equivalents, using the STG to USD rate in effect for the payment date. The resulting USD base currency amount is then converted to CAD, using the reciprocal of the CAD to USD rate in effect for the check date.

Assume the following in our example:

- STG to USD rate is 1.60.
- CAD to USD rate is .85.
- Default payment amount is 100.00 STG (no discount).
- The default payment amount is converted to 160.00 USD, and then converted to 188.24 CAD by multiplying 160.00 USD by a rate of 1.17647 (the reciprocal of .85). The default payment amount is 188.24 CAD.

When the payment batch is released, the payment completely pays the 100.00 STG voucher; however, since the payment amount is worth 160.00 in the USD base currency and the original value of the invoice was 150.00 in the USD base currency, a realized gain transaction is created for 10.00 USD, and posted to the realized gain account specified for STG on *Currency Maintenance* (24.250.00), since the realized gain results from the rate fluctuation of STG.

# <span id="page-30-0"></span>Processing Multi-Currency Transactions in General Ledger

The regular transaction processing cycle for multi-currency transactions in the General Ledger module includes the following:

- 1. Enter transactions on *Journal Transaction* (01.010.00) in the General Ledger module.
	- Select the transaction currency in which the monetary amounts are entered on *Currency Selection* (24.000.00). Click Currency Selection on the toolbar to access this screen. The default transaction currency is the same as the base currency of the database.
	- **Enter foreign currency transactions by selecting the Tran Currency ID associated with the** desired currency on *Currency Selection* (24.000.00). All monetary amounts entered are assumed to represent the selected transaction currency. Base currency values corresponding to the transaction currency values are automatically calculated.
	- You can view base currency values by clicking **Currency View** on the toolbar. Clicking **Currency** View again returns the view to transaction currency. Both the transaction currency value and its base currency equivalent are stored in the database, along with the rate used for converting from transaction to base currency.
- 2. Use *Account History* (01.300.00) to inquire on account balances in either base currency or transaction currency.

Click **Currency** on the main form to open a subform that shows the amount posted to the account in each transaction currency posted, along with the equivalent base currency value of the transaction currency amount.

3. Use *Revalue General Ledger* (24.500.00) in the Currency Manager module to revalue foreigndenominated accounts.

Foreign-denominated accounts are used to represent foreign holdings and bank accounts, including the foreign-denominated checking accounts used to issue accounts payable checks in foreign currencies. An account is specified as foreign-denominated by entering the **Currency ID** of the currency it represents on *Chart of Accounts Maintenance* (01.260.00) in the General Ledger module.

Transactions may be posted to foreign-denominated accounts at varying exchange rates during the course of the accounting period. Consequently, the base currency amounts which are accumulated into the base currency balance for the account may have been calculated at different exchange rates, such that the base currency balance of the account does not represent its value at the present exchange rate.

The purpose of the general ledger revaluation process is to adjust the base currency balances of foreign-denominated accounts to represent the base currency value of the account at the present exchange rate. The revaluation process can be performed as often as desired throughout the period, with the last revaluation occurring just prior to printing financial reports. The revaluation process creates a batch of revaluation gain and loss transactions. When posted, these transactions adjust the base currency balances of the specified accounts.

4. You can print the *Posted and Unposted Transaction* (01.680.00) report in both base currency only and multi-currency formats. The multi-currency formats show amounts in both base and transaction currency.

# <span id="page-31-0"></span>Reporting Currency Manager Information

A strength of the Currency Manager module is the ability to produce an array of valuable reports. The Currency Manager module contains the following standard reports:

- *Currency* (24.600.00) report
- *Currency Rate Type* (24.610.00) report
- *Currency Rate* (24.620.00) report
- *Unrealized Gains/Losses* (24.630.00) report

Any of the standard reports can be printed, sent to the screen, or recorded to a file. Although each report is different from the others, the screens that generate each of these reports are very similar. All of the standard reports combine three fields – Sort/Select, Operator, and Value – that allow you to specify certain criteria for your reports.

- Sort/Select contains a list of fields that could serve as the basis for selection criteria.
- Operator contains a specified list of operators including:

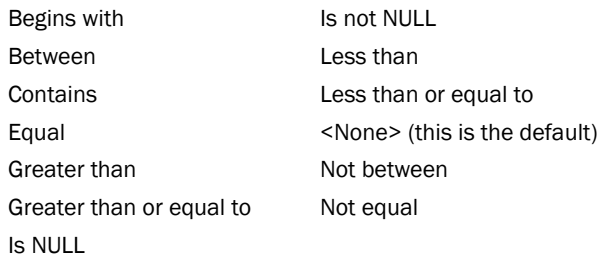

• Value allows you to input a value that is part of your selection criteria.

Other report options allow you to specify preferences on sort orders and selection of reports and save them for future use.

# <span id="page-32-0"></span>Data Entry Screens

# <span id="page-32-1"></span>Currency Selection (24.000.00)

Use to select the currency to be used for a particular screen or process. You can also view or override the default currency rate type, effective date, and currency rate.

To access *Currency Selection* (24.000.00), click Select Currency on the toolbar. Select Currency is enabled when you select a screen or process where multi-currency data entry is allowed.

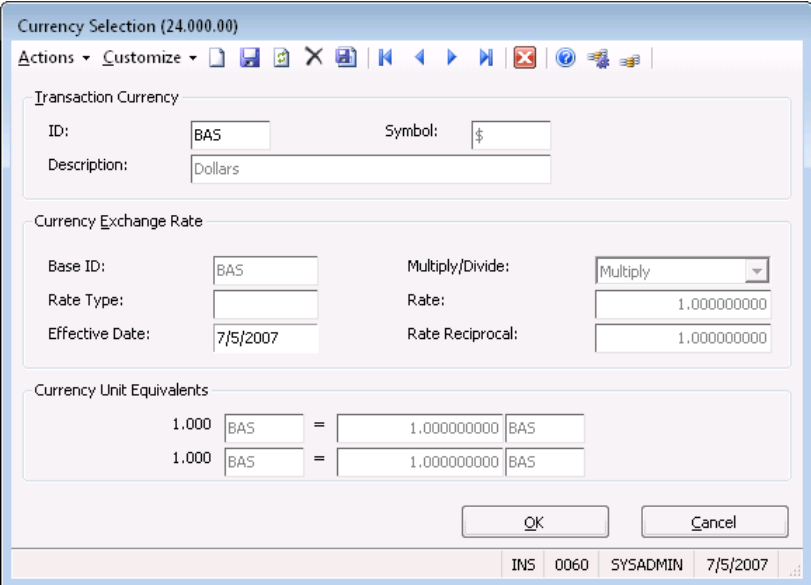

*Figure 10: Currency Selection (24.000.00)*

#### Transaction Currency Area

Use to identify the currency that is being applied to the transaction.

#### ID

Identification code of the currency.

#### **Description**

A brief explanation of the currency.

#### Symbol

The symbol or abbreviation used to represent the currency.

#### Currency Exchange Rate Area

Use to define the exchange rate for the selected currency.

#### Base ID

Identifies the base currency that is used for the database.

#### Rate Type

The rate type to be used when retrieving the desired currency rate from the currency rate table. Rate Type is used in combination with Tran Currency ID and Effective Date to select the default exchange

rate initially displayed in Exchange Rate. Rate types must be set up on *Currency Rate Type Maintenance* (24.260.00) prior to their use in this screen.

#### Effective Date

The effective date to be used when retrieving the desired currency rate from the currency rate table. Effective Date is used in combination with Tran Currency ID and Rate Type to select the default exchange rate in Exchange Rate. If an exact match to the effective date is not found in the currency rate table, an exchange rate is selected that matches the Tran Currency ID, Rate Type, and contains the most recent date prior the effective date.

#### Multiply/Divide

Specifies whether the foreign currency indicated at Base Currency ID is to be multiplied by or divided by the rate given to arrive at the base currency amount.

#### Rate

Specifies the rate to be applied to the base currency to arrive at the foreign currency amount.

#### Rate Reciprocal

Specifies the exchange rate applied to the base currency to arrive at the foreign currency amount. It is automatically calculated and displayed when the rate is entered.

#### Currency Unit Equivalents Area

Displays the application of the currency rate in terms of units, going from foreign to base currency, and base to foreign currency.

# <span id="page-34-0"></span>Maintenance Screens

# <span id="page-34-1"></span>Currency Maintenance (24.250.00)

Use to enter information about each currency for which exchange rates are stored. Currency IDs must be established in *Currency Maintenance* (24.250.00) before they can be used to build the currency rate table on either *Currency Rate Maintenance By ID* (24.270.00) or *Currency Rate Maintenance By Date* (24.271.00). Currency information includes:

- A description of the currency
- The symbol representing the currency
- A caption that is used as the qualifier for the amount text printed on checks
- An image that is displayed on Currency View on the toolbar as a visual indicator of the currency being used during multi-currency data entry
- The default accounts and subaccounts that are used when creating unrealized gain and loss transactions, realized gain and loss transactions, revaluation transactions, and translation gain and loss transactions

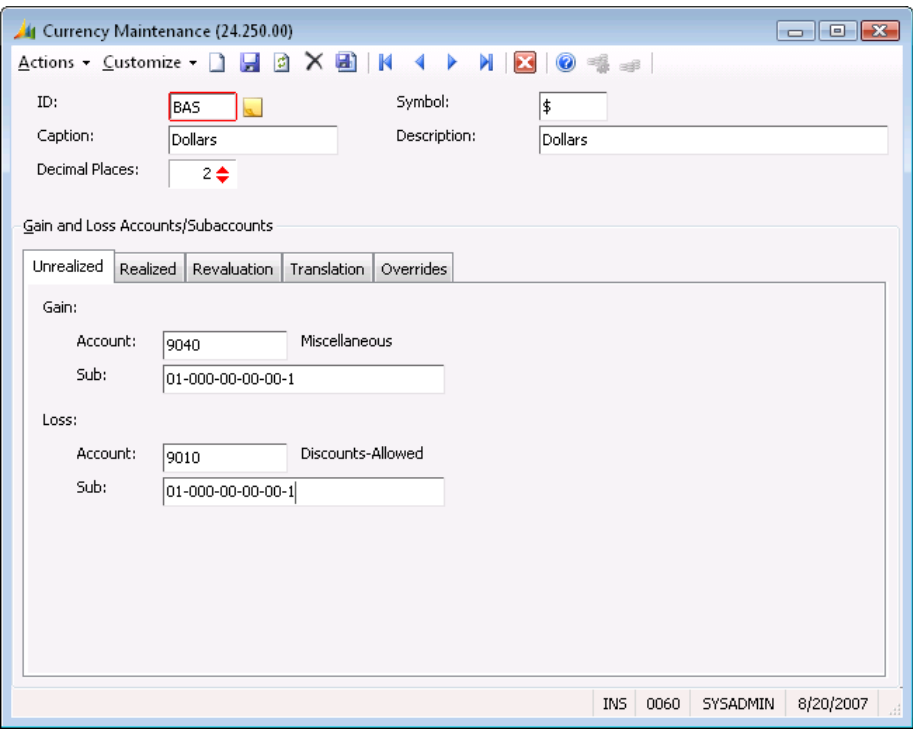

*Figure 11: Currency Maintenance (24.500.00)*

#### ID

Identifies the type of currency when exchange rates are entered in the currency rate table using *Currency Rate Maintenance By ID* (24.270.00) and *Currency Rate Maintenance By Date* (24.271.00), and when a currency is selected during multi-currency data entry using *Currency Selection* (24.250.00).

#### Note:

You may create your own currency image that is displayed on Currency View on the toolbar as a visual indicator of the currency being used during multi-currency data entry. The image files must be in the

#### 32 Currency Manager

bitmap (.Bmp) or portable network graphics (.Png) file format, and the file names must consist of only three characters. The file name must match the first three letters of the currency ID you entered in the ID field. You may create a new folder in the following location: Program Files\Microsoft Dynamics\SL\Applications\Currency. You copy the files to this location.

Example: BAS.Png for BAS currency ID and EUR.bmp for the EURO currency ID.

#### Caption

Appears in the amount text printed on accounts payable checks.

#### Decimal Places

The number of places to the right of the decimal in monetary information (also known as precision). You may specify 0, 1, 2, or 3 as the value for **Decimal Places**.

#### Symbol

The symbol or abbreviation used to represent the currency.

#### **Description**

A brief explanation of the currency. It is displayed on *Currency Selection* (24.000.00) and when the currency is listed in a possible values window.

#### <span id="page-36-0"></span>Currency Maintenance, Unrealized Tab

Use to specify the default accounts and subaccounts to use when posting unrealized gains and losses in the general ledger.

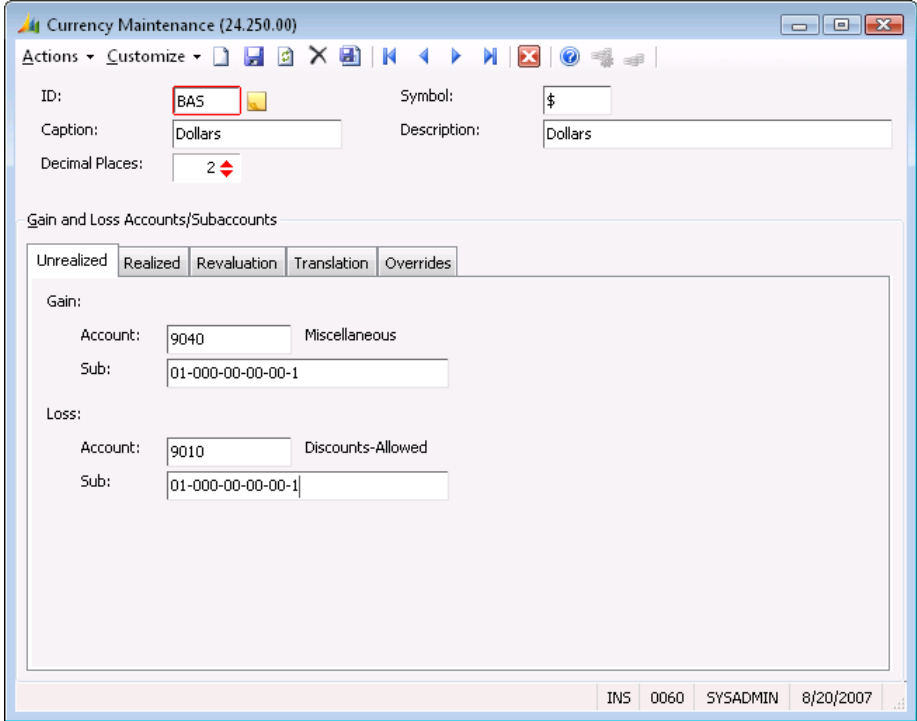

*Figure 12: Unrealized Tab of Currency Maintenance (24.500.00)*

#### Unrealized Gain Account

The default account to use when posting unrealized currency gains in the general ledger. Unrealized gain and loss transactions reflect changes in the base value of open accounts payable and accounts receivable documents due to currency rate fluctuations.

#### Unrealized Gain Sub

The default subaccount to use when posting unrealized currency gains in the general ledger. Unrealized gain and loss transactions reflect changes in the base value of open accounts payable and accounts receivable documents due to currency rate fluctuations.

#### Unrealized Loss Account

The default account to use when posting unrealized currency losses to the general ledger. Unrealized gain and loss transactions reflect changes in the base value of open accounts payable and accounts receivable documents due to currency rate fluctuations.

#### Unrealized Loss Sub

The default subaccount to use when posting unrealized currency losses to the general ledger. Unrealized gain and loss transactions reflect changes in the base value of open accounts payable and accounts receivable documents due to currency rate fluctuations.

#### <span id="page-37-0"></span>Currency Maintenance, Realized Tab

Use to specify the default accounts and subaccounts to use when posting realized gains and losses in the general ledger.

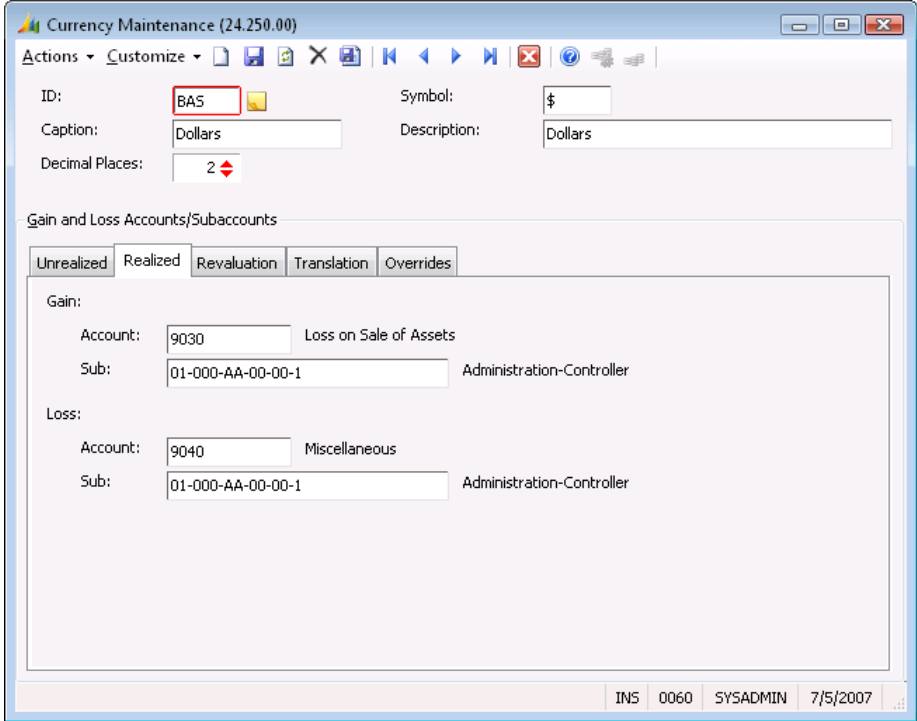

*Figure 13: Realized Tab of Currency Maintenance (24.250.00)*

#### Realized Gain Account

The default account to use when posting realized currency gains to the general ledger. Realized gain and loss transactions are associated with accounts payable checks and accounts receivable payments, and are used to adjust the change in the base value of a document between invoice and payment time.

#### Realized Gain Sub

The default subaccount to use when posting realized currency gains to the general ledger. Realized gain and loss transactions are associated with accounts payable checks and accounts receivable payments, and are used to adjust the change in the base value of a document between invoice and payment time.

#### Realized Loss Account

The default account to use when posting realized currency losses to the general ledger. Realized gain and loss transactions are associated with accounts payable checks and accounts receivable payments, and they are used to adjust for the change in the base value of a document between invoice and payment time.

#### Realized Loss Sub

The default subaccount to use when posting realized currency losses to the general ledger. Realized gain and loss transactions are associated with accounts payable checks and accounts receivable payments, and they are used to adjust for the change in the base value of a document between invoice and payment time.

#### <span id="page-38-0"></span>Currency Maintenance, Revaluation Tab

Use to specify the default accounts and subaccounts to use when posting currency revaluations to the general ledger.

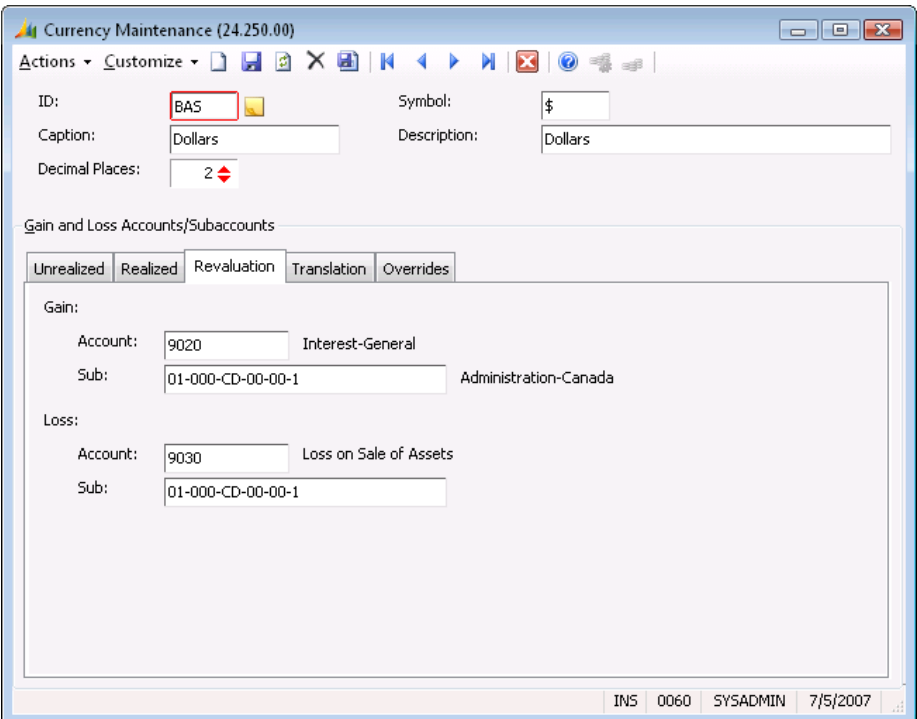

*Figure 14: Revaluation Tab of Currency Maintenance (24.500.00)*

#### Revaluation Gain Account

The default account that is used when posting currency revaluation gains to the general ledger. Revaluation transactions are created on *Revalue General Ledger* (24.500.00) to adjust the base currency value of a foreign-denominated account.

#### Revaluation Gain Sub

The default subaccount that is used when posting currency revaluation gains to the general ledger. Revaluation transactions are created on *Revalue General Ledger* (24.500.00) to adjust the base currency value of a foreign denominated account.

#### Revaluation Loss Account

The default account that is used when posting currency revaluation losses to the general ledger. Revaluation transactions are created on *Revalue General Ledger* (24.500.00) to adjust the base currency value of a foreign denominated account.

#### Revaluation Loss Sub

The default subaccount that is used when posting currency revaluation losses to the general ledger. Revaluation transactions are created on *Revalue General Ledger* (24.500.00) to adjust the base currency value of a foreign denominated account.

#### <span id="page-39-0"></span>Currency Maintenance, Translation Tab

Use to specify the default accounts and subaccounts to use when posting currency translation gains and losses to the general ledger.

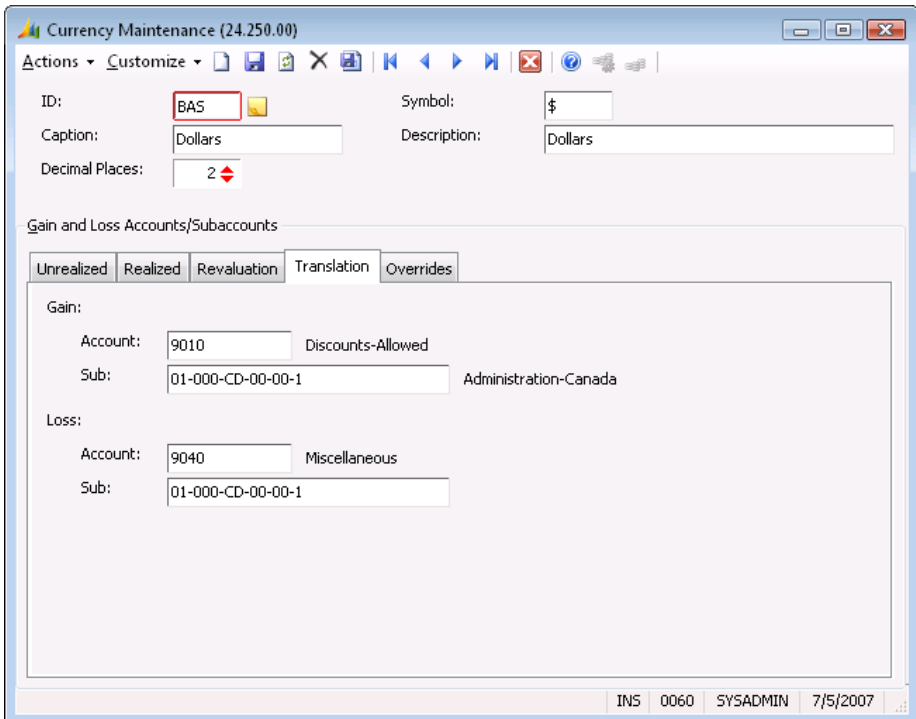

*Figure 15: Translation Tab of Currency Maintenance (24.500.00)*

#### Translation Gain Account

The default account that is used when posting currency translation gains to the general ledger in the Financial Statement Translation module.

#### Translation Gain Sub

The default subaccount that is used when posting currency translation gains to the general ledger in the Financial Statement Translation module.

#### Translation Loss Account

The default account that is used when posting currency translation losses to the general ledger in the Financial Statement Translation module.

#### Translation Loss Sub

The default subaccount that is used when posting currency translation losses to the general ledger in the Financial Statement Translation module.

#### <span id="page-40-0"></span>Currency Maintenance, Overrides Tab

Use to define account/subaccount override information for unrealized gains and losses or revaluation gains and losses. On the Overrides tab, identify each account for which you want to specify a different gain or loss account by entering its account number in **Adjusted Account**. For example, you may want to identify a different unrealized gain account for Accounts Receivable so that you can track it more closely for gains for the currency.

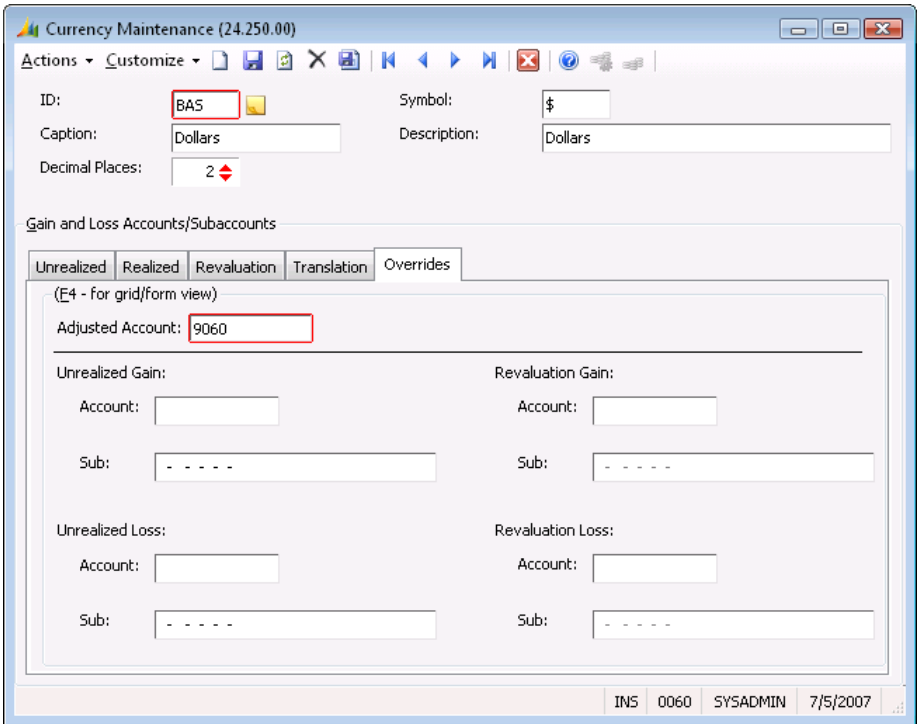

*Figure 16: Overrides Tab of Currency Maintenance (24.250.00)*

#### Adjusted Account

The account adjusted on *Revalue General Ledger* (24.500.00) or the *Unrealized Gains/Losses*  (24.630.00). The account entered must be a valid, active account defined on *Chart of Account Maintenance* (01.260.00) in the General Ledger module.

#### Unrealized Gain Account

The account to use instead of the unrealized gain account entered on the Unrealized tab of *Currency Maintenance* (24.250.00) when unrealized gains and losses are calculated for the account entered at Adjusted Account during the *Unrealized Gains/Losses* (24.630.00) report's posting process.

#### Unrealized Gain Sub

The subaccount to use instead of the unrealized gain subaccount entered on the Unrealized tab of *Currency Maintenance* (24.250.00) when unrealized gains and losses are calculated for the account entered at Adjusted Account during the *Unrealized Gains/Losses* (24.630.00) report's posting process.

#### Unrealized Loss Account

The account to use instead of the unrealized loss account entered on the Unrealized tab of *Currency Maintenance* (24.250.00) when unrealized gains and losses are calculated for the account entered at Adjusted Account during the *Unrealized Gains/Losses* (24.630.00) report's posting process.

#### Unrealized Loss Sub

The subaccount to use instead of the unrealized loss subaccount entered on the Unrealized tab of *Currency Maintenance* (24.250.00) when unrealized gains and losses are calculated for the account entered at Adjusted Account during the *Unrealized Gains/Losses* (24.630.00) report's posting process.

#### Revaluation Gain Account

The account to use instead of the revaluation gain account entered on the Revaluation tab of *Currency Maintenance* (24.250.00) when gains and losses are calculated for the account entered at Adjusted Account on *Revalue General Ledger* (24.500.00).

#### Revaluation Gain Sub

The subaccount to use instead of the revaluation gain subaccount entered on the Revaluation tab of *Currency Maintenance* (24.250.00) when gains and losses are calculated for the account entered at Adjusted Account on *Revalue General Ledger* (24.500.00).

#### Revaluation Loss Account

The account to use instead of the revaluation loss account entered on the Revaluation tab of *Currency Maintenance* (24.250.00) when gains and losses are calculated for the account entered at Adjusted Account on *Revalue General Ledger* (24.500.00).

#### Revaluation Loss Sub

The subaccount to be used instead of the revaluation loss subaccount entered on the Revaluation tab of *Currency Maintenance* (24.250.00) when gains and losses are calculated for the account entered at Adjusted Account on *Revalue General Ledger* (24.500.00).

# <span id="page-42-0"></span>Currency Rate Type Maintenance (24.260.00)

Use to enter the rate type IDs and descriptions to use in the currency rate table. The currency rate table is maintained using *Currency Rate Maintenance By ID* (24.270.00) and *Currency Rate Maintenance By Date* (24.271.00). By associating a rate type with each currency rate, you can enter an unlimited number of different rates in the rate table for a particular currency and effective date. For example, if the rate for data entry is different from the rate for revaluation, you could enter both of those rates in the rate table for the same currency and effective date, but assign them different rate types.

You would normally set up general rate types that could be used within a number of different currencies. For example, you might set up a "AVG" rate type and a "BAL" rate type that distinguish between two different types of rates you wish to maintain within every currency. You can also set up special rate types to identify contract rates to use for a particular vendor or customer. In that case, you could also enter the rate type as the default rate type for the vendor or customer using *Vendor Maintenance* (03.270.00) or *Customer Maintenance* (08.260.00).

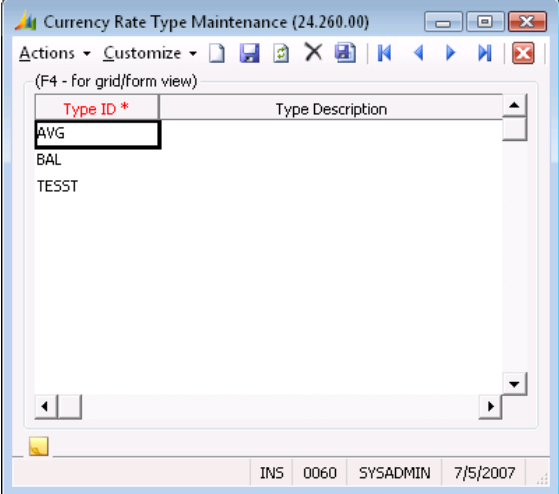

*Figure 17: Currency Rate Type Maintenance (24.260.00)* 

#### Type ID

A unique identifying code that distinguishes the rate type from all other rate types in the database. A rate type ID can be any alphanumeric code you care to assign. You can use currency rate types to distinguish between different rates used for different processes, but associated with the same currency ID and effective date.

#### Type Description

A brief explanation of the rate type. The description can have up to thirty characters.

# <span id="page-43-0"></span>Currency Rate Maintenance By ID (24.270.00)

Use to enter initial values into the currency rate table, as well as to maintain those values. The first sort listed is the table with the currency ID, making it easier to enter groups of rates with the same currency.

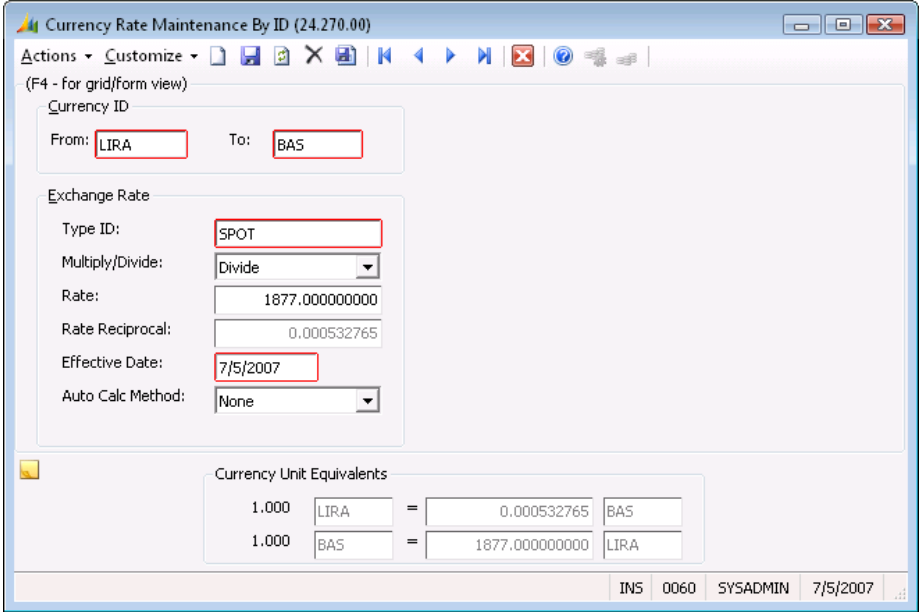

*Figure 18: Currency Rate Maintenance By ID (24.270.00)* 

#### Currency ID Area

Use the Currency ID frame to specify the From and To currency IDs to use when entering transactions.

#### From

Indicates the currency ID to use to enter foreign currency transactions at the rate specified. This should have been set up in *Currency Maintenance* (24.250.00).

#### To

Indicates the base currency ID of the database.

#### Exchange Rate Area

Use the Exchange Rate frame to specify the exchange rate of the currency.

#### Type ID

Indicates the rate type to identify with From, To, and Date. Different rate amounts for the same From currency, To currency, and Date need to be differentiated by the appropriate rate type ID.

#### Multiply/Divide

Specifies if the foreign currency indicated at From is to be multiplied or divided by the rate given to arrive at the base currency amount.

#### Rate

Specifies the rate applied to the From currency to arrive at the To currency amount.

#### Rate Reciprocal

Specifies the rate applied to the To currency to arrive at the From currency amount. It is automatically calculated and displayed when the rate is entered.

#### Effective Date

Indicates the date that the rate is to take effect. When you enter foreign currency transactions, the rate is in effect for the currency ID, rate type, and effective date, until an updated rate is entered. However, you may change the rate used at data entry time.

#### Auto Calc Method

Indicates whether or not the currency rate was calculated automatically using the Inventory module's bi-monetary inventory feature. See the Inventory online help or user guide for more on the bi-monetary inventory feature.

#### Currency Unit Equivalents Area

Displays the application of the currency rate in terms of units, going from foreign to base currency and base to foreign currency.

# <span id="page-45-0"></span>Currency Rate Maintenance By Date (24.271.00)

Use to enter initial values into the currency rate table, as well as to maintain those values. The first sort listed is the table with the effective date, making it easier to enter groups of rates for different currencies effective on the same date.

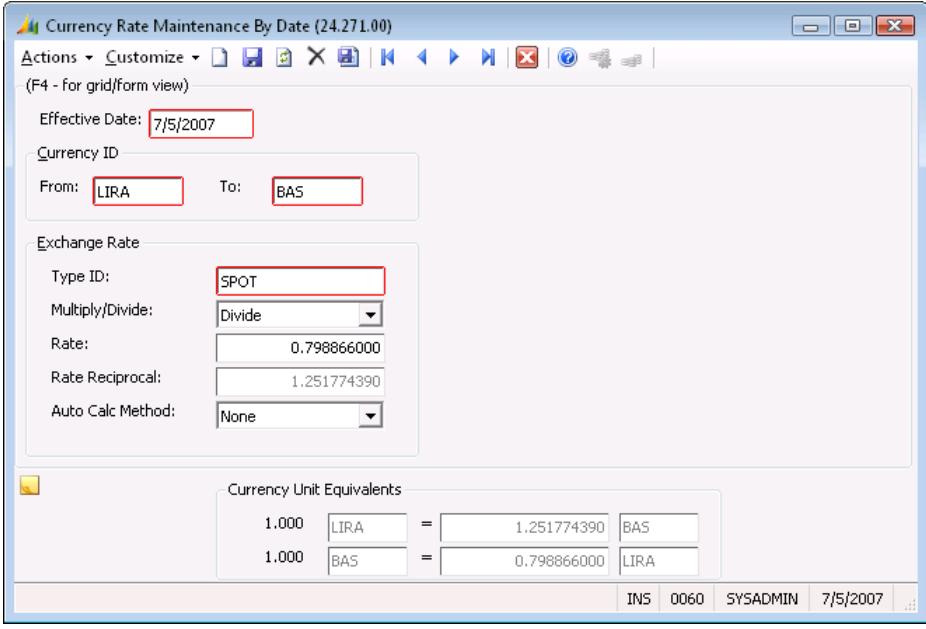

*Figure 19: Currency Rate Maintenance By Date (24.271.00)* 

#### Effective Date

Indicates the date that the rate is to take effect. When you enter foreign currency transactions, the rate is in effect for the currency ID, rate type, and effective date until an updated rate is entered. However, you may change the rate used at data entry time if the setup options allow it.

#### Currency ID Area

Use the Currency ID frame to specify the From and To currency IDs to use when entering transactions.

#### From

Indicates the currency ID that is used to enter foreign currency transactions at the rate specified. This should have been setup on *Currency Maintenance* (24.250.00).

#### To

Indicates the base currency ID of the database.

#### Exchange Rate Area

Use the Exchange Rate frame to specify the exchange rate of the currency.

#### Type ID

Indicates the rate to identify with From, To, and Date. Different rate amounts for the same From currency, To currency, and Date need to be differentiated by the appropriate rate type ID.

#### Multiply/Divide

Specifies if the foreign currency indicated at From is to be multiplied or divided by the rate given to arrive at the base currency amount.

#### Rate

Specifies the rate to apply to the From currency to arrive at the To currency amount.

#### Rate Reciprocal

Specifies the rate applied to the To currency to arrive at the From currency amount. It is automatically calculated and displayed when the rate is entered.

#### Auto Calc Method

Indicates whether or not the currency rate was calculated automatically using the Inventory module's bi-monetary feature. See the Inventory online help or user guide for more on the bi-monetary inventory feature.

#### Currency Unit Equivalents Area

Displays the application of the currency rate in terms of units, going from foreign to base currency, and base to foreign currency, for the record that the cursor is on so that you can verify the rate entered.

# <span id="page-48-0"></span>Process Screens

# <span id="page-48-1"></span>Revalue General Ledger (24.500.00)

Use to compute the unrealized gain or loss needed to adjust the base currency value of foreigndenominated asset or liability accounts using a given rate of exchange. Revaluation transactions are created by the general ledger revaluation process. The system searches the chart of accounts for foreign-denominated accounts and retrieves the most recent rate for the associated currency ID. You may change Rate Type, Exchange Rate, Multiply/Divide, and Effective Date to revalue the account base currency balances.

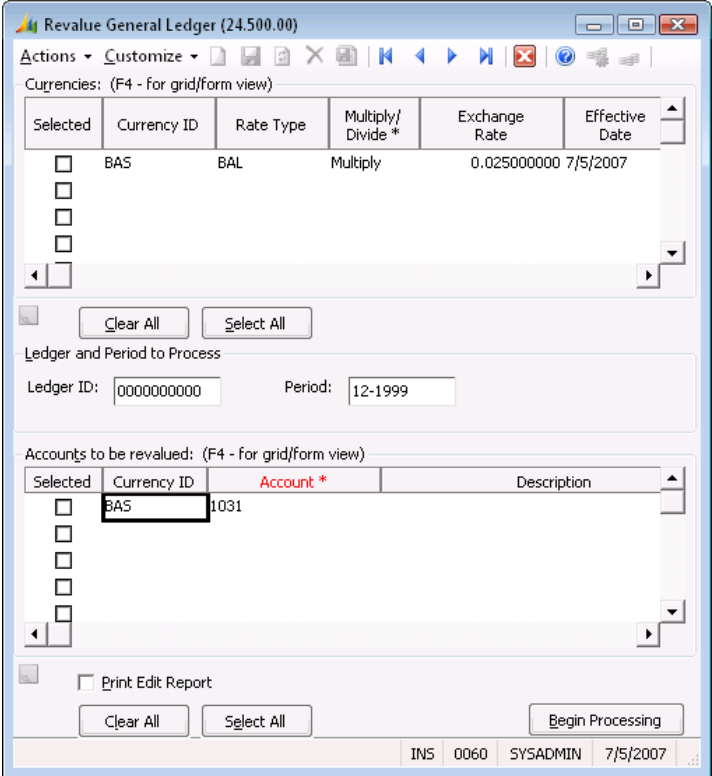

*Figure 20: Revalue General Ledger (24.500.00)* 

#### Currencies Area

Use to specify the currencies to use in the general ledger revaluation process.

#### Selected (check box)

Indicates whether the accounts for the selected currency ID are to be processed. Selecting the check box in the top section of the screen automatically selects all the accounts denominated in that currency for processing. Selecting the check box in the bottom section of the screen indicates that the particular account is to be processed at the given exchange rate.

#### Currency ID

Identifies the type of currency for which the exchange rate is to apply.

#### Rate Type

Indicates the rate used to retrieve the current exchange rate from the rate table. It is also the rate for which the transactions to be created are designated.

#### Multiply/Divide

Specifies if the foreign currency indicated at **Currency ID** is to be multiplied by or divided by the rate given to arrive at the base currency amount.

#### Exchange Rate

Specifies the rate to use to revalue the base currency balance of the accounts. This cannot be zero.

#### Effective Date

Indicates the effective date to be used when retrieving the desired currency rate from the currency rate table.

#### Clear All (button)

Click to deselect all fields to prohibit the accounts from being processed. If Clear All in the top section of the screen is clicked, then all currencies and accounts are deselected. If Clear All in the bottom part of the screen is clicked, only the accounts in the bottom section are deselected.

#### Select All (button)

Click to select all fields allowing the accounts to be processed.

#### Ledger and Period to Process Area

Use to revalue General Ledger for a particular ledger or fiscal period.

#### Ledger ID

Indicates the actual ledger which will be used for the revaluation.

#### Period

Indicates the fiscal period which will be revalued. This allows you to revalue prior period balances in order to match the revaluation gain or loss to the correct fiscal period.

#### Accounts to be revalued Area

Use to specify the particular account to process at the given exchange rate.

#### Selected (check box)

Indicates whether a particular account is to be processed or not at the given exchange rate.

#### Currency ID

Identifies the type of currency for which the account is to apply.

#### Account

Identifies the account to which the corresponding exchange rate applies.

#### **Description**

A brief explanation of the account.

#### Print Edit Report (check box)

Select to print an edit report showing which fields will be changed during the general ledger revaluation process.

#### Clear All (button)

Click to deselect all fields in the bottom section of the screen, therefore prohibiting all accounts in the bottom section from being processed.

#### Select All (button)

Click to select all fields in the bottom section of the screen, therefore allowing all accounts in the bottom section to be processed.

#### Begin Processing (button)

Click to start the general ledger revaluation process.

# <span id="page-52-0"></span>Setup Screens

# <span id="page-52-1"></span>CM Setup (24.950.00)

Use to adapt the Currency Manager module to the structure of your company or organization. You also can use this screen to specify multi-currency data entry default values and options. Normally, you use this screen at the time of Currency Manager installation, but seldom after. The default values and options in this screen are grouped by module. Default rate types can be specified by module for data entry and revaluation. Each value entered appears as the default value in *Currency Selection* (24.000.00) during data entry or processing.

*General Ledger Setup* (01.950.00) must be completed before you complete *CM Setup* (24.950.00). Only then can you use other Currency Manager screens for regular operations or enter foreign denominated transactions in other modules.

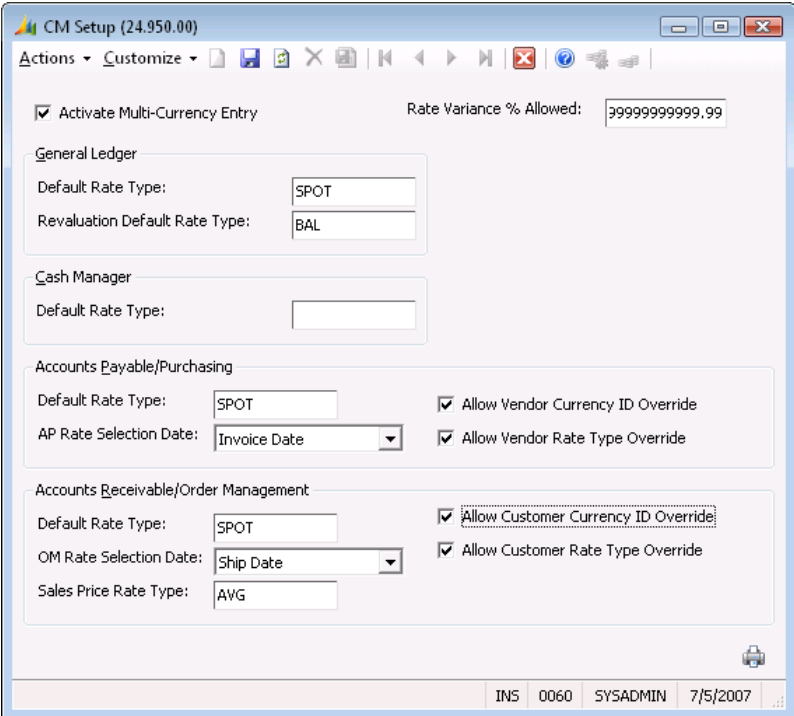

*Figure 21: CM Setup (24.950.00)*

#### Activate Multi-Currency Entry (check box)

Enables or disables multi-currency data entry in the other modules. Selecting the check box enables multi-currency functions. When multi-currency functions are enabled, Currency Selection and Currency View on the toolbar are available to data entry screens and processes. You should set up foreigndenominated accounts and vendor currency defaults before multi-currency data entry is activated.

#### Rate Variance % Allowed

Used to alert you when the rate table entry for a particular currency ID, rate type, and effective date differs from a rate amount entered manually on *Currency Selection* (24.000.00) during multi-currency data entry. If this field is set to zero, a warning message appears every time you override a default rate. The intended purpose of the variance warning is to identify a misplaced decimal point in a manually entered rate. Choose the value at Rate Variance % Allowed accordingly.

#### General Ledger Area

Use to specify the default rate types to use during data entry, General Ledger transaction processing, and the general ledger revaluation process.

#### Default Rate Type

Specifies the default currency rate type to use during data entry and processing General Ledger transactions. You can change the rate type. All rate types entered must be set up on *Currency Rate Type Maintenance* (24.270.00).

#### Revaluation Default Rate Type

Specifies the default currency rate type to use on *Revalue General Ledger* (24.500.00). The rate type entered must be set up on *Currency Rate Type Maintenance* (24.270.00).

#### Cash Manager Area

Use to specify the default rate type to use during data entry and Cash Manager transaction processing.

#### Default Rate Type

Specifies the default currency rate type to use during data entry and processing Cash Manager transactions. You can change the rate type. All rate types entered must be set up on *Currency Rate Type Maintenance* (24.270.00).

#### Accounts Payable/Purchasing Area

Use to specify the default rate types to use during data entry, Accounts Payable/Purchasing transaction processing, and the general ledger revaluation process.

#### Default Rate Type

Specifies the default currency rate type to use during data entry and processing Accounts Payable transactions. You can change the rate type only if **Allow Vendor Rate Type Override** is enabled. The rate type entered must be set up on *Currency Rate Type Maintenance* (24.270.00).

#### AP Rate Selection Date

Specifies the default selection date among several dates available during accounts payable data entry. The selected date is used as the effective date default on *Currency Selection* (24.000.00) during data entry.

#### Allow Vendor Currency ID Override (check box)

Select to override default vendor currency IDs during data entry for the Accounts Payable module. If the check box is selected, you can enter documents for any vendor in a batch of any currency. If a default currency ID was specified for the vendor and it differs from the currency selected for the batch, a warning message appears before you continue. If the check box is not selected, you can only enter vendors in a batch of the same currency.

#### Allow Vendor Rate Type Override (check box)

Select to override the default rate type shown on *Currency Selection* (24.000.00) for Accounts Payable and Purchasing data entry. If the check box is selected, vendor rate types will automatically override default currency rate types. If the check box is not selected, you cannot override the default rate type shown on *Currency Selection* (24.000.00).

#### Accounts Receivable/Order Management Area

Use to specify the default rate types to use during data entry, Accounts Receivable/Order Management transaction, and the general ledger revaluation process.

#### Default Rate Type

Use to specify the default currency rate type to use for Accounts Receivable documents. The rate type can be changed if Customer Rate Type Override is allowed. The rate type you enter must be set up on *Currency Rate Type Maintenance* (24.260.00).

#### OM Rate Selection Date

Specifies the default selection date among several dates available during Order Processing and Purchasing data entry. The selected date is used as the effective date default on *Currency Selection* (24.000.00) during data entry.

#### Sales Price Rate Type

Specifies the currency rate type to use during sales order entry to specify the rate used to convert the default sales price stored in base currency, to the transaction currency selected for data entry.

#### Allow Customer Currency ID Override (check box)

Select to override default customer currency IDs during data entry for the Accounts Receivable and Purchasing modules. If the check box is selected, you can enter documents for any customer in a batch of any currency. If a default currency ID was specified for the customer and it differs from the currency selected for the batch, a warning message appears. If the check box is not selected, you can only enter customers in a batch of the same currency.

#### Allow Customer Rate Type Override (check box)

Select to override the default rate type shown in the *Currency Selection* (24.000.00) for the Accounts Receivable and Purchasing modules. If this check box is selected, you can override the rate type at any time. If the check box is not selected, you cannot override the default rate type shown on *Currency Selection* (24.000.00).

#### Quick Print (printer icon)

Click the printer icon to print the *CM Setup* report, which shows all information that has been entered within the Cash Manager setup record. This report can be used as a record to review Cash Manager setup options.

# <span id="page-56-0"></span>Reports

# <span id="page-56-1"></span>Currency (24.600.00)

Displays all of the currencies currently maintained in the database. The currencies in this list are created using *Currency Maintenance* (24.250.00).

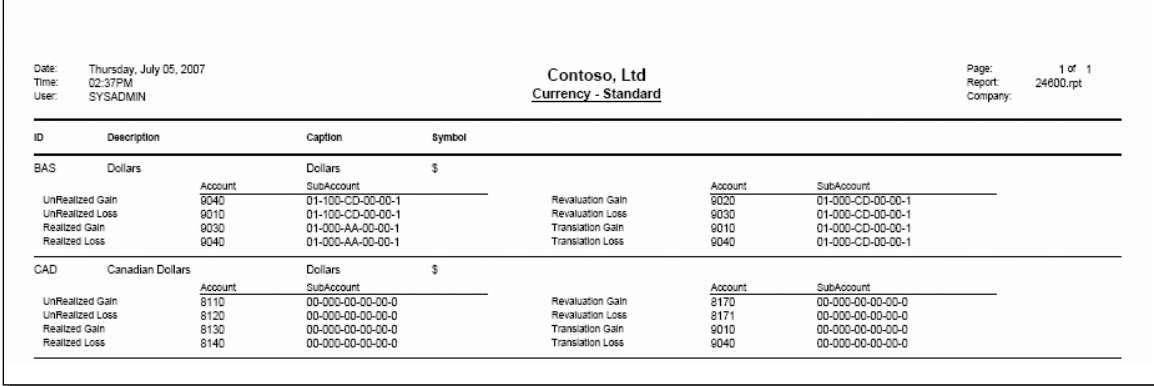

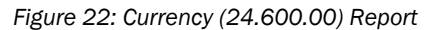

# <span id="page-57-0"></span>Currency Rate Type (24.610.00)

Displays all the currency rate types currently maintained in the database. The currency rate types displayed in this list are created using *Currency Rate Type Maintenance* (24.260.00).

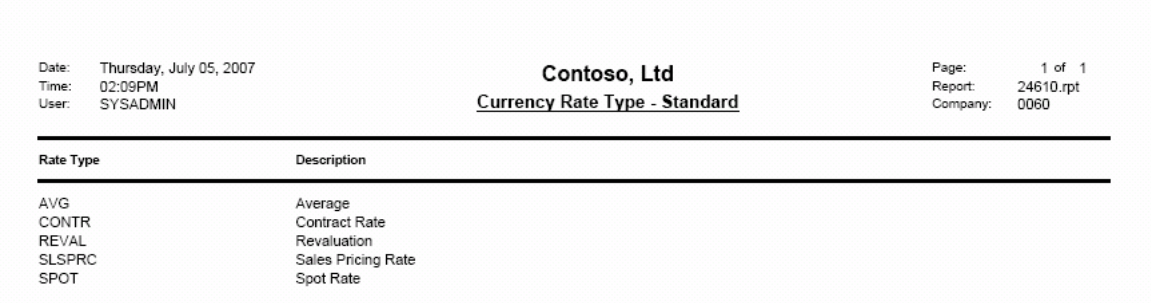

*Figure 23: Currency Rate Type (24.610.00) Report*

# <span id="page-58-0"></span>Currency Rate (24.620.00)

Displays all of the currency exchange rates currently maintained in the database. The currency exchange rates displayed in this list are created using either *Currency Rate Maintenance by ID* (24.270.00) or *Currency Rate Maintenance by Date* (24.271.00). This report may be printed either by Date or ID.

| Date:<br>Time:<br>User | Friday, August 24, 2007<br>02:02PM<br><b>SYSADMIN</b> |            |              | Currency Rate - Rate Table by Date |                  | Page:<br>Report:<br>0060<br>Company: | 1 of 1<br>24620D.rpt |                          |                                  |                                    |                   |
|------------------------|-------------------------------------------------------|------------|--------------|------------------------------------|------------------|--------------------------------------|----------------------|--------------------------|----------------------------------|------------------------------------|-------------------|
| Effective<br>Date      | From                                                  | To         | Rate Type    | Mult/<br>Div                       | Exchange<br>Rate | Rate<br>Reciprocal                   |                      |                          | <b>Currency Unit Equivalents</b> |                                    |                   |
| 3/1/1995               | CAD                                                   | <b>USD</b> | <b>CONTR</b> | M                                  | 1 250000000      | 0.800000000                          | 1.00<br>1.00         | CAD<br><b>USD</b>        | ۰<br>$\equiv$                    | 1.250000000 USD<br>0.800000000 CAD |                   |
| 3/1/1995               | <b>STG</b>                                            | <b>USD</b> | CONTR        | м                                  | 1.550000000      | 0.645161290                          | 1.00<br>1.00         | <b>STG</b><br><b>USD</b> | $\equiv$<br>$=$                  | 1.550000000 USD<br>0.645161290 STG |                   |
| 3/3/1995               | CAD                                                   | <b>USD</b> | SPOT         | M                                  | 1.038000000      | 0.963391137                          | 1.00<br>1.00         | CAD<br><b>USD</b>        | $=$<br>$\equiv$                  | 1.038000000 USD<br>0.963391137 CAD |                   |
| 3/3/1995               | <b>STG</b>                                            | <b>USD</b> | SPOT         | м                                  | 1.607300000      | 0.622161389                          | 1.00<br>1.00         | <b>STG</b><br><b>USD</b> | $\overline{\phantom{a}}$         | 1.607300000<br>0.622161389 STG     | <b>USD</b>        |
| 3/13/1995              | CAD                                                   | <b>USD</b> | <b>SPOT</b>  | M                                  | 1,409500000      | 0.709471444                          | 1.00<br>1.00         | CAD<br><b>USD</b>        | $\blacksquare$<br>$=$            | 1.409500000<br>0.709471444 CAD     | <b>USD</b>        |
| 3/13/1995              | <b>STG</b>                                            | <b>USD</b> | SPOT         | M                                  | 1.603800000      | 0.623519142                          | 1.00<br>1.00         | <b>STG</b><br><b>USD</b> | $=$<br>$=$                       | 1.603800000 USD<br>0.623519142 STG |                   |
| 3/20/1995              | CAD                                                   | <b>USD</b> | SPOT         | м                                  | 1.416400000      | 0.706015250                          | 1.00<br>1.00         | CAD<br><b>USD</b>        | $=$<br>$\equiv$                  | 1416400000 USD<br>0.706015250 CAD  |                   |
| 3/20/1995              | <b>STG</b>                                            | <b>USD</b> | SPOT         | M                                  | 1.592300000      | 0.628022358                          | 1.00<br>1.00         | <b>STG</b><br><b>USD</b> | $\equiv$<br>$=$                  | 1.592300000<br>0.628022358 STG     | <b>USD</b>        |
| 3/27/1995              | CAD                                                   | <b>USD</b> | SPOT         | M                                  | 1.404400000      | 0.712047850                          | 1.00<br>1.00         | CAD<br><b>USD</b>        | $=$<br>$\equiv$                  | 1.404400000<br>0.712047850         | <b>USD</b><br>CAD |
| 3/27/1995              | <b>STG</b>                                            | <b>USD</b> | <b>REVAL</b> | M                                  | 1.600000000      | 0.625000000                          | 1.00<br>1.00         | <b>STG</b><br><b>USD</b> | $=$<br>$=$                       | 1.600000000<br>0.625000000 STG     | <b>USD</b>        |
| 3/27/1995              | <b>STG</b>                                            | <b>USD</b> | SPOT         | M                                  | 1.599000000      | 0.625390869                          | 1.00<br>1.00         | <b>STG</b><br><b>USD</b> | $=$<br>$\equiv$                  | 1,599000000 USD<br>0.625390869 STG |                   |
| 3/31/1995              | CAD                                                   | <b>USD</b> | REVAL        | м                                  | 1,450000000      | 0.689655172                          | 1.00<br>1.00         | CAD<br><b>USD</b>        | $\equiv$<br>$\equiv$             | 1.450000000<br>0.689655172 CAD     | <b>USD</b>        |

*Figure 24: Currency Rate (24.620.00) Report*

Use the Report tab to specify criteria unique to the report. See the *System Manager* online help or user guide for information about the other fields on the tab.

#### Report Format

The report format specifies the type of report to generate. Report options are:

- Rate Table by ID Generate the report in currency exchange rate ID format
- Rate Table by Date Generate the report in currency exchange rate date format

# <span id="page-59-0"></span>Unrealized Gains/Losses (24.630.00)

Shows potential gains or losses due to currency rate fluctuations in all open Accounts Payable or Accounts Receivable documents that were issued in a foreign currency. Accounts Payable gains and losses are shown in the Accounts Payable report format; Accounts Receivable gains and losses are shown in the Accounts Receivable format. Unrealized gain or loss amounts are calculated by comparing the currency rate at which the document was released to the currency rate in effect for the report date. For accurate reporting, the currency rate table must be kept current.

After the report is printed, you can convert the temporary records used to produce the report to an auto-reversing General Ledger batch of unrealized gain and loss transactions. The Unrealized Gain Account/Subaccount or Unrealized Loss Account/Subaccount entered for each currency on *Currency Maintenance* (24.025.00) is used to create the transactions. Upon completion of the report, *Unrealized Gains/Losses* (24.630.00) is displayed.

- To create only the printed report of unrealized gains and losses, click Report Only.
- To create an auto-reversing General Ledger batch from the report, click Create Transactions. The status of the batch is On Hold, and must be edited using *Journal Transactions* (01.010.00), so that the batch can be released and posted. Only one Unrealized Gain/Loss batch should be posted per period.

| Date:<br>Time:<br>User:       | Monday, August 27, 2007<br>01:42PM<br>SYSADMIN | Contoso, Ltd<br>Unrealized Gains/Losses - Accounts Payable |               |              |               |                     |                                        |                             |                        |                 |             |           |          |      |      |
|-------------------------------|------------------------------------------------|------------------------------------------------------------|---------------|--------------|---------------|---------------------|----------------------------------------|-----------------------------|------------------------|-----------------|-------------|-----------|----------|------|------|
| Cury ID                       | Vendor ID                                      |                                                            |               |              |               |                     |                                        |                             |                        |                 |             |           |          |      |      |
| CAD                           | V00216                                         |                                                            |               |              |               |                     |                                        |                             |                        |                 |             |           |          |      |      |
| Unrealized<br><b>G/L Acct</b> | Unrealized<br><b>G/L Sub</b>                   | Doc<br>Type                                                | Ref<br>Number | Tran Doc Amt | Original Rate | <b>Current Rate</b> | Base Doc Amount                        | <b>Current Amt</b>          | <b>Unrealized Gain</b> | Unrealized Loss |             |           |          |      |      |
| 9010                          | 01000CD00001                                   | VO                                                         |               |              |               |                     |                                        | 000094                      | 15,501.00              | 0.951300000     | 0.951300000 | 14,746.10 | 14746.10 | 0.00 | 0.00 |
|                               |                                                |                                                            |               |              |               |                     |                                        | Unrealized G/L Sub Total:   | 0.00                   | 0.00            |             |           |          |      |      |
|                               |                                                |                                                            |               |              |               |                     | Unrealized G/L Acct Total :            |                             | 0.00                   | 0.00            |             |           |          |      |      |
|                               |                                                |                                                            |               |              |               |                     |                                        | Vendor Total:               | 0.00                   | 0.00            |             |           |          |      |      |
| CAD                           | VT0124                                         |                                                            |               |              |               |                     |                                        |                             |                        |                 |             |           |          |      |      |
| Unrealized                    | Unrealized                                     | Doc                                                        | Ref           | Tran Doc Amt |               |                     | <b>Base Doc Amount</b><br>Original Amt |                             | <b>Unrealized Gain</b> | Unrealized Loss |             |           |          |      |      |
| <b>G/L Acct</b>               | G/L Sub                                        | Type                                                       | Number        |              | Original Rate | <b>Current Rate</b> |                                        | <b>Current Amt</b>          |                        |                 |             |           |          |      |      |
| 9010                          | 01000CD00001                                   | VO                                                         | 000093        | 644.80       | 0.951300000   | 0.951300000         | 613.40                                 | 613.40                      | 0.00                   | 0.00            |             |           |          |      |      |
|                               |                                                |                                                            |               |              |               |                     |                                        | Unrealized G/L Sub Total:   | 0.00                   | 0.00            |             |           |          |      |      |
|                               |                                                |                                                            |               |              |               |                     |                                        | Unrealized G/L Acct Total:  | 0.00                   | 0.00            |             |           |          |      |      |
|                               |                                                |                                                            |               |              |               |                     |                                        | Vendor Total:               | 0.00                   | 0.00            |             |           |          |      |      |
|                               |                                                |                                                            |               |              |               |                     |                                        | Currency Gains and Losses : | 0.00                   | 0.00            |             |           |          |      |      |

*Figure 25: Unrealized Gains/Losses (24.630.00) Report*

Use the Report tab to specify criteria unique to the report. See the *System Manager* online help or user guide for information about the other fields on the tab.

#### Report Format

The report format specifies the type of report to generate. Report options are:

- Accounts Payable Generate the report to show unrealized gains/losses on Accounts Payable documents
- Accounts Receivable Generate the report to show unrealized gains/losses on Accounts Receivable documents

### <span id="page-60-0"></span>Unrealized Gain/Loss (24.630.20)

When the processing portion of the *Unrealized Gains/Losses* (24.630.00) report creates an autoreversing batch of unrealized gain and/or loss transactions, the software determines if an account or subaccount was specified for the accounts payable or accounts receivable account associated with each open document being reported. If an account was associated, the software uses the specified gain or loss account-subaccount to create the appropriate gain or loss transaction.

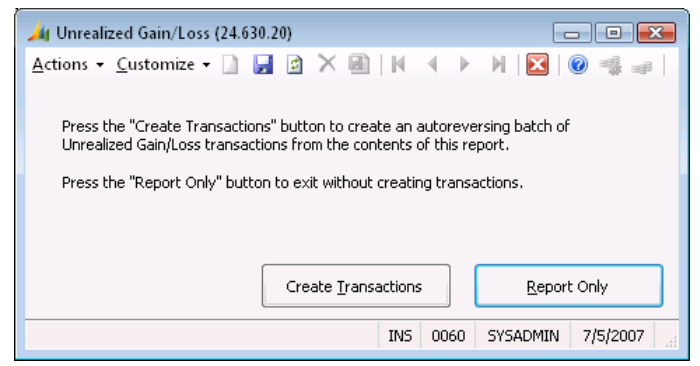

*Figure 26: Unrealized Gain/Loss (24.630.10)*

#### Create Transaction

Click to create an auto-reversing batch of unrealized gain/loss transactions from the contents of the report.

#### Report Only

Click to print the report without creating transactions.

# <span id="page-61-0"></span>CM Batch Register (24.800.00)

Use as an audit trail tool for monitoring Currency Manager batch numbers used during the current accounting period. If you have set up the software to generate batch control reports automatically, the *CM Batch Register* (24.800.00) report can serve as a summary batch control report should any of the original batch control reports be lost. See *General Ledger Setup* (01.950.00) in the *General Ledger* online help or user guide.

| Date:<br>Time:<br>User: | Tuesday, September 11, 2007<br>11:57AM<br>SYSADMIN | Contoso, Ltd<br><b>CM Batch Register - Detail</b><br>Period: 12-99 As of: 9/11/2007 |     |              |                 |                            |       |          |       |                    |        | Page:<br>Report:<br>Company: | 1 <sub>0</sub> 1 <sub>1</sub><br>24800D.rpt<br>0060 |
|-------------------------|----------------------------------------------------|-------------------------------------------------------------------------------------|-----|--------------|-----------------|----------------------------|-------|----------|-------|--------------------|--------|------------------------------|-----------------------------------------------------|
| <b>Batch Nbr</b>        | 000145                                             | Status                                                                              | - U | JrnI Type GJ |                 | Per Ent                    | 12-99 | Per Post | 12-99 | Entry Screen       | 01.010 | <b>Batch Control</b>         | 25.54                                               |
| Account                 | Subaccount                                         |                                                                                     |     |              |                 | <b>Account Description</b> |       |          |       |                    |        | Debits                       | Credits                                             |
| 1032                    | 01-000-CD-00-00-1                                  |                                                                                     |     |              | Cash CD Dollars |                            |       |          |       |                    |        | 0.00                         | 25.54                                               |
| 8171                    | 01-000-CD-00-00-1                                  | Revaluation Loss                                                                    |     |              |                 |                            |       |          |       |                    | 25.54  | 0.00                         |                                                     |
|                         |                                                    |                                                                                     |     |              |                 |                            |       |          |       | <b>Batch Total</b> |        | 25.54                        | 25.54                                               |

*Figure 27: CM Batch Register (24.800.00) report*

Use the Report tab to specify criteria unique to the report. See the *System Manager* online help or user guide for information about the other fields on the tab.

#### Report Format

The report format specifies the type of report to generate. Report format options are:

- Detail Generate the report in a detailed format that includes all batch information
- Summary Generate the report in a summarized format that includes selected batch information
- Detail Multi-Currency Generate the report in a detailed format that includes all batch and multiple-currency information

#### Beg/End Period

Specifies the beginning and ending period numbers of the range of periods to report. On the *CM Batch Register* (24.800.00) report, all applicable transactions and batches are listed from the beginning and ending periods, plus all periods in between the two.

# <span id="page-62-0"></span>CM Batch Edit Report (24.810.00)

Lists the information of various types of Currency Manager batches. This report is useful when you are editing batches before posting batch transaction amounts to general ledger accounts. You can also use this report as a record of the transactions in a batch released for posting.

| Date:<br>Tuesday, September 11, 2007<br>Time:<br>11:58AM<br>User:<br>SYSADMIN |             |                    |            |                       |                     | Contoso. Ltd<br>CM Batch Edit Report - CM Edit Report<br>Period: 12-99 As of: 9/11/2007 |                            |               |                            |                |                       |                    |        |                               | 1071<br>24810.rpt<br>0060 |
|-------------------------------------------------------------------------------|-------------|--------------------|------------|-----------------------|---------------------|-----------------------------------------------------------------------------------------|----------------------------|---------------|----------------------------|----------------|-----------------------|--------------------|--------|-------------------------------|---------------------------|
| Batch:<br>Status:                                                             | 000145<br>U | Type:<br>Auto Rev: | Ν<br>O.    | Cycle:<br>Nbr Cycles: | $\Omega$            | 0                                                                                       | Entry Scrn:<br>Jrni Type : | 01.010<br>GJ. | Per Entr:<br>Per Post:     | 12-99<br>12-99 | Control:              |                    | 25.54  | Debit Total:<br>Credit Total: | 25.54<br>25.54            |
| Tran<br>Туре                                                                  | Account     |                    | Subaccount |                       | Reference<br>Number |                                                                                         | Transaction<br>Date        |               | Transaction<br>Description |                |                       |                    | Debits | Credits                       |                           |
| VL                                                                            | 8171        |                    |            | 01-000-CD-00-00-1     |                     |                                                                                         |                            |               | 9/11/2007                  |                | <b>GL Revaluation</b> |                    |        | 25.54                         | 0.00                      |
| VL                                                                            | 1032        | 01-000-CD-00-00-1  |            |                       |                     |                                                                                         |                            |               | 9/11/2007                  |                | <b>GL Revaluation</b> |                    |        | 0.00                          | 25.54                     |
|                                                                               |             |                    |            |                       |                     |                                                                                         |                            |               |                            |                |                       | <b>Batch Total</b> |        | 25.54                         | 25.54                     |

*Figure 28: CM Batch Edit Report (24.810.00)*

#### Report Tab

Information unique to the report. See the *System Manager* online help or user guide for information about the other fields on the tab.

#### Report Format

The report format specifies the type of report to generate. Report format options are:

- CM Edit Report Generate the *CM Batch Edit Report* (24.810.00) in the standard report format
- CM Edit Report MC Generate the *CM Batch Edit Report* (24.810.00) in a format that includes multiple-currency information

#### Beg/End Period

Specifies the beginning and ending period numbers of the range of periods to report. On the *CM Batch Edit Report* (24.810.00), all applicable transactions and batches are listed from the beginning and ending periods, plus all periods in between the two.

# <span id="page-64-0"></span>Index

# **A**

Account balances 1 default 31 foreign 8, 10 revaluation 11 setup 10 Accounts Payable 16, 50 currency override 16, 50 default rate type 50 default selection date 50 multi -currency transactions 21 unrealized gains 33 unrealized losses 33 vendor rate type override 16 Accounts Receivable 17 currency override 17 multi -currency transactions 25 realized gains 34 realized losses 34 unrealized gains 33 unrealized losses 33 vendor rate type override 17 Asset accounts 1 foreign 8

## **B**

Base currency 1, 8 ID 14 Base currency ID 14, 30

# **C**

Cash Manager set up 49 Contract rate 16, 17, 51 **Currency** caption 9, 31 currency ID 9 customer defaults 17 description 9, 31 rate type 8 rate type ID 13 revaluation 8 symbol 31 type ID 8 unit equivalent 14 unit equivalents 41 vendor defaults 16 Currency caption 31 Currency description 31 Currency ID 8, 9, 10, 13, 31 default 16, 17 override 16, 17, 50, 51 vendor 8

warning 16, 17, 50, 51 Currency Manager reports 28 Currency rate default 29 override 29 Currency rate type 8 Currency selection 16, 17, 50, 51 Currency selection button 1 Currency symbol 31 Currency table *See* Rate table Currency view button 1 Customer currency defaults 17 currency ID 17 currency ID override 17 rate type 17 rate type override 17 Customers 1

# **D**

Default options 8 Default values 8 override 15, 49

## **E**

Effective date 1, 13, 41, 42 Exchange rate 40, 43 Exchange Rate See Rate

# **F**

Foreign accounts 8 Foreign currency 8 Foreign currency ID 14 Foreign holdings 1 asset accounts 8, 10 liability accounts 8, 10 revaluation 11

## **G**

```
Gains
    realized 1, 8, 10, 31, 34
    revaluation 10, 35
    translation 10, 31, 36
    unrealized 1, 8, 10, 31, 33
General Ledger
    default currency rate type 50
    default revaluation rate type 50
    multi
-currency transactions 27
    revaluation process 
1
```
# **I**

Image 31

# **L**

Liability accounts 1, 8 Losses realized 1, 8, 10, 31, 34 revaluation 10, 35 translation 10, 31, 36 unrealized 1, 8, 10, 31, 33

# **M**

Multi-currency data entry 1, 8, 15, 49 default options 15, 49 default values 15, 49 processing 1, 8 vendor defaults 16, 17

# **O**

Operator 28

# **P**

Purchasing default rate type 50

# **R**

Rate calculation 14, 30, 40, 42 default selection date 15, 50 initial value 13 selection date, default 51 Rate description 13 Rate reciprocal 14 Rate table 13, 15, 31, 49 maintenance by date 42 maintenance by ID 40 Rate type 1, 8, 13 default 16, 17 override 8 Rate type ID 13 Rate variance 15, 49 Reports 28 Revaluation 31

# **S**

Sort/Select 28 **Subaccount** default 31

## **T**

Toolbar

currency selection button 1 currency view button 1 Transaction amounts 1

# **V**

Value 28 Vendor 1, 8 currency defaults 16 currency ID 16 currency ID override 16, 50, 51 default rate type 16 rate type 16 rate type override 16, 50, 51

## **W**

Warning currency ID override 16, 17, 50, 51 rate variance 15, 49